Министерство науки и высшего образования Российской Федерации Федеральное государственное автономное образовательное учреждение высшего образования

«Российский государственный профессионально-педагогический университет»

# **МОДУЛЬ ОПОВЕЩЕНИЯ УЧАСТНИКОВ ОБРАЗОВАТЕЛЬНОГО ПРОЦЕССА СРЕДСТВАМИ ПЛАТФОРМЫ «1С: ПРЕДПРИЯТИЕ»**

Выпускная квалификационная работа

по направлению подготовки 44.03.04 Профессиональное обучение (по отраслям)

профилю подготовки «Информатика и вычислительная техника» профилизации «Компьютерные технологии»

Идентификационный номер ВКР: 142

Екатеринбург 2019

Министерство науки и высшего образования Российской Федерации Федеральное государственное автономное образовательное учреждение высшего образования «Российский государственный профессионально-педагогический университет»

> Институт инженерно-педагогического образования Кафедра информационных систем и технологий

> > К ЗАЩИТЕ ДОПУСКАЮ Заведующая кафедрой ИС И. А. Суслова «<u>, » \_ 2019 г.</u>

# ВЫПУСКНАЯ КВАЛИФИКАЦИОННАЯ РАБОТА **МОДУЛЬ ОПОВЕЩЕНИЯ УЧАСТНИКОВ ОБРАЗОВАТЕЛЬНОГО ПРОЦЕССА СРЕДСТВАМИ ПЛАТФОРМЫ «1С: ПРЕДПРИЯТИЕ»**

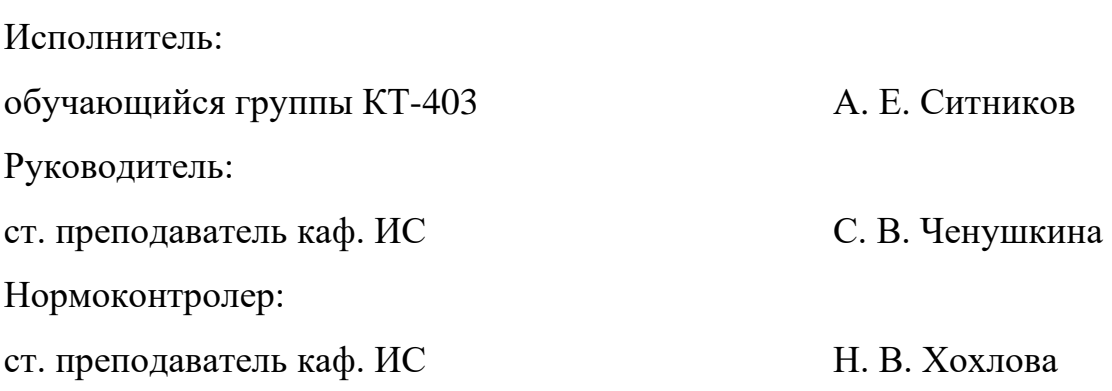

Екатеринбург 2019

## **АННОТАЦИЯ**

Выпускная квалификационная работа состоит из конфигурации, программного модуля и пояснительной записки на 60 странице, содержащей 44 рисунка, 30 источников литературы и 1 приложение на 2 страницы.

Ключевые слова: 1С, СПЕЦИФИКАЦИЯ, МОДУЛЬ, КОНФИГУРА-ЦИЯ.

**Ситников А. Е.**, Модуль оповещения участников образовательного процесса средствами платформы «1С: Предприятие»: выпускная квалификационная работа / А. Е. Ситников; Рос. гос. проф.-пед. ун-т, Ин-т инж.-пед. образования, Каф. информ. систем и технологий. — Екатеринбург, 2019. — 60 с.

Цель работы — разработать модуль оповещения участников образовательного процесса РГППУ с возможностью интеграции в информационную систему «1С: Учебная часть».

В рамках выпускной квалификационной работы были выполнены следующие задачи:

1. Изучены компьютерные технологии формирования оповещения пользователей.

2. Проанализирована техническая литература и документация по платформе «1С: Предприятие» для понимания работы системы.

3. Спроектирован и реализован модуль в выбранной версии платформы «1С: Предприятие» и демонстрационная конфигурация.

4. Разработана электронная учебная инструкция по использованию модуля.

5. Проведена интеграция модуля в систему «1С: Учебная часть».

# **СОДЕРЖАНИЕ**

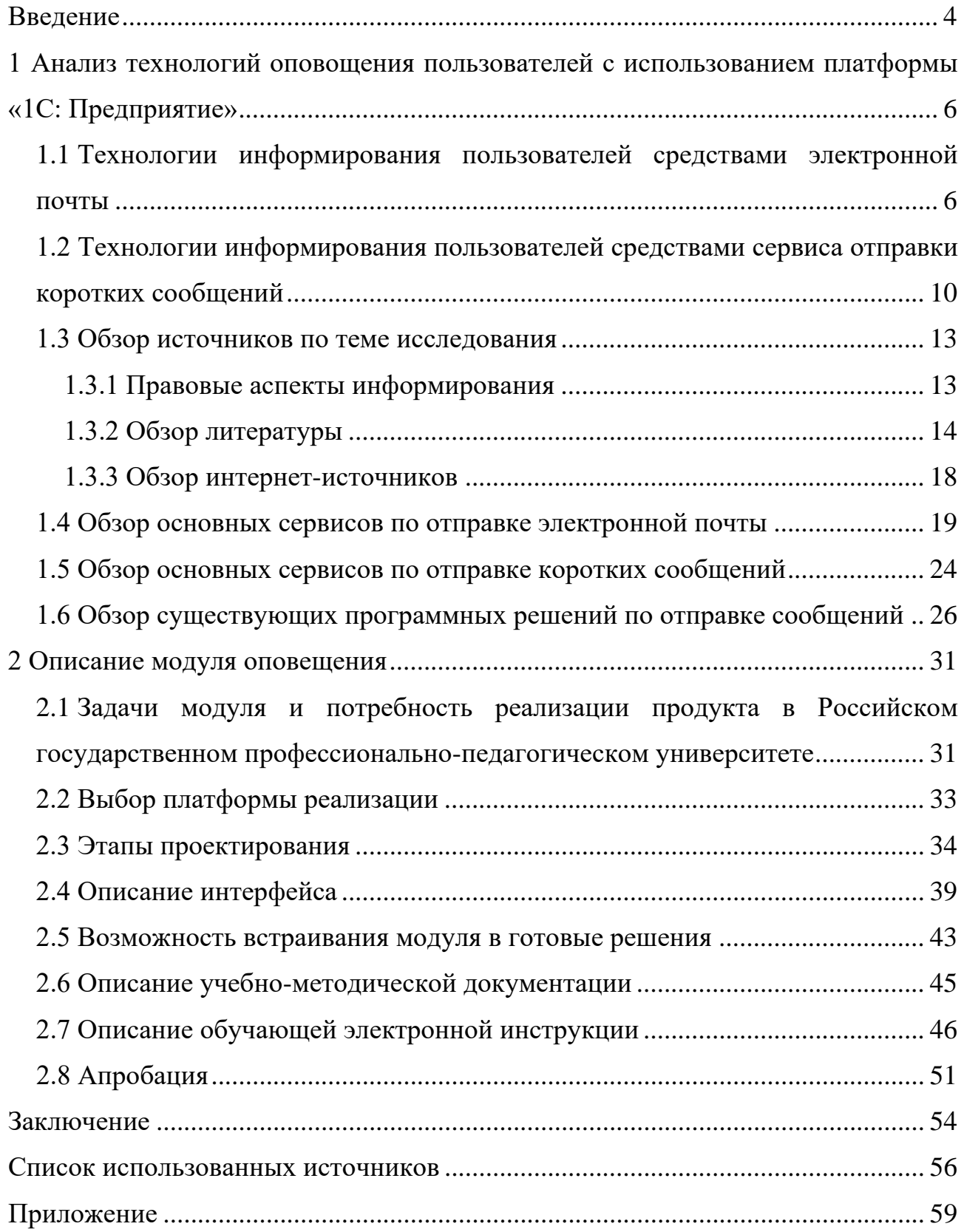

## <span id="page-4-0"></span>**ВВЕДЕНИЕ**

В современном обществе, где своевременная связь является основой любой работы и сферы жизни человека, короткие сообщения или short message service (SMS) и электронная почта являются одними из самых надёжных систем связи. Учитывая возможность массовой рассылки и автоматизации отправки сообщений электронная почта и SMS-оповещения позволяют организациям избавиться от необходимости созваниваться с клиентами по незначительным вопросам в частности, так как смартфон или планшетный компьютер сейчас есть у каждого.

В образовательных учреждениях поддержание связи со студентами и абитуриентами является одним из самых важных и сложных аспектов работы. В самые активные дни, работники университета страдают от и без того большого объёма труда, и обзванивать при необходимости студентов бывает некогда.

Во время сессий или в течение учебного года часто бывает нужно оповестить большое количество обучающихся единовременно, что также является времязатратной задачей и может вызвать затруднение у работников учреждения, особенно если всё это делается вручную.

В Федеральном государственном автономном образовательном учреждении высшего образования «Российский государственный профессиональнопедагогический университет» (РГППУ) для автоматизации работы используются ряд систем на платформе «1С: Предприятие», наиболее объемные — «1С: Университет» для организации приемной кампании на версии платформы 8.3 и «1С: Учебная часть» версии 8.2 для организации учебного процесса. Для расширения возможности взаимодействия с пользователями (студентами, сотрудниками), например, о готовности документов, было решено разработать специальный модуль.

 $\overline{4}$ 

**Объект работы:** организация процесса оповещения участников образовательного процесса с использованием платформы «1С: Предприятие».

**Предмет работы:** модуль оповещения участников образовательного процесса с возможностью интеграции в существующие информационные системы вуза.

**Цель работы:** разработать модуль оповещения участников образовательного процесса РГППУ с возможностью интеграции в информационную систему «1С: Учебная часть».

Для достижения поставленной цели необходимо решить следующие задачи:

1. Изучить компьютерные технологии формирования оповещения пользователей.

2. Проанализировать техническую литературу и документацию по платформе «1С: Предприятие» для понимания работы системы.

3. Спроектировать и реализовать модуль в выбранной версии платформы «1С: Предприятие» и демонстрационную конфигурацию.

4. Разработать электронную учебную инструкцию по использованию модуля.

5. Провести интеграцию модуля в систему «1С: Учебная часть».

# <span id="page-6-0"></span>**1 АНАЛИЗ ТЕХНОЛОГИЙ ОПОВОЩЕНИЯ ПОЛЬЗОВА-ТЕЛЕЙ С ИСПОЛЬЗОВАНИЕМ ПЛАТФОРМЫ «1С: ПРЕДПРИЯТИЕ»**

# <span id="page-6-1"></span>**1.1 Технологии информирования пользователей средствами электронной почты**

Почтовый протокол версии 3 (Post Office Protocol 3, POP3) — стандартный протокол для получения электронной почты. Протокол POP3 управляет соединением между почтовым POP3-клиентом и сервером, на котором хранится электронная почта. Служба POP3 использует протокол POP3 для получения электронной почты с почтового сервера на почтовый POP3-клиент.

Протокол POP3 имеет три состояния процесса обработки соединения между почтовым сервером и почтовым POP3-клиентом: состояние проверки подлинности, состояние транзакции и состояние обновления.

В течение состояния проверки подлинности почтовый POP3-клиент, подключенный к серверу, должен пройти проверку подлинности, перед тем как пользователи смогут загрузить свою электронную почту. Если имя пользователя и пароль, предоставленные почтовым клиентом, соответствуют имени и паролю на сервере, происходит проверка подлинности и процесс переходит в состояние транзакции. В противном случае пользователь получает сообщение об ошибке и ему будет отказано в подключении для получения электронной почты.

Для того чтобы предотвратить любые повреждения почтового хранилища после проверки подлинности клиента, служба POP3 блокирует почтовый ящик пользователя. Новая электронная почта, доставленная в почтовый ящик после проверки подлинности пользователя (и блокирования почтового ящика), недоступна для загрузки до разрыва соединения. Только один клиент одновременно

может быть подключен к почтовому ящику; дополнительные запросы на подключение к почтовому ящику отклоняются.

В течение состояния транзакции клиент отправляет команды POP3, а сервер получает их и отвечает в соответствии с протоколом POP3. Все запросы клиента, не соответствующие протоколу POP3, при получении игнорируются сервером. После этого выдается сообщение об ошибке.

Состояние обновления закрывает подключение между клиентом и сервером. Это последняя команда, передаваемая клиентом. POP3 (Post Office Protocol) — протокол обмена почтовой информацией предназначен для разбора почты из почтовых ящиков пользователей на их рабочие места при помощи программ-клиентов. Если по простому протоколу передачи почты simple mail transport protocol (SMTP) пользователи отправляют корреспонденцию, то по протоколу РОРЗ пользователи получают корреспонденцию из своих почтовых ящиков на почтовом сервере в локальные файлы.

Команды POP3 состоят из ключевых слов, за некоторыми следует один или более аргументов. Все команды заканчиваются парой команд перехода строки carriage return line feed (CRLF). Ключевые слова и аргументы состоят из печатаемых символов Американской кодировочной таблицы для печатных символов и специальных кодов american standard code for information interchange (ASCII). Ключевое слово и аргументы разделены одиночным пробелом. Ключевое слово состоит от 3-х до 4-х символов, а аргумент может быть длиной до 40 символов.

Ответы в POP3 состоят из индикатора состояния и ключевого слова, за которым может следовать дополнительная информация. Ответ заканчивается парой CRLF. Существует только два индикатора состояния: «+OK» — положительный и «-ERR» — отрицательный.

Ответы на некоторые команды могут состоять из нескольких строк. В этих случаях каждая строка разделена парой CRLF, а конец ответа заканчивается ASCII символом 46 («.») и парой CRLF.

POP3 сессия состоит из нескольких режимов. Как только соединение с сервером было установлено и сервер отправил приглашение, то сессия переходит в режим авторизации. В этом режиме клиент должен идентифицировать себя на сервере. После успешной идентификации сессия переходит в режим транзакции. В этом режиме клиент запрашивает сервер выполнить определённые команды. Когда клиент отправляет команду «QUIT», сессия переходит в режим обновления. В этом режиме POP3 сервер освобождает все занятые ресурсы и завершает работу. После этого соединение протокола управления передачей (TCP) закрывается.

После того, как подключение закрыто, происходит обновление почтового хранилища для того, чтобы отразить все изменения, внесенные пользователем после подключения к почтовому серверу. Например, после успешной загрузки электронной почты загруженная электронная почта отмечается для удаления из почтового хранилища, до тех пор, пока почтовый клиент пользователя не будет по-другому настроен.

Простой протокол передачи электронной почты SMTP управляет передачей и доставкой электронной почты через Интернет на сервер назначения. Протокол SMTP получает и передает электронную почту между серверами. Служба SMTP по умолчанию установлена совместно со службой POP3 для предоставления полного набора почтовых служб.

Служба SMTP автоматически устанавливается на компьютер, на котором установлена служба POP3 для того, чтобы пользователи могли отправлять исходящие сообщения. После создания домена с использованием службы POP3, этот домен также добавляется в службу SMTP для того, чтобы разрешить отправление исходящих сообщений из почтовых ящиков этого домена. Служба SMTP на почтовом сервере получает входящую почту и передает электронную почту в почтовое хранилище.

SMTP был разработан для обмена почтовыми сообщениями в сети Интернет. SMTP не зависит от транспортной среды и может использоваться для

доставки почты в сетях с протоколами, отличными от ТСР/IР и Х.25. Достигается это за счет концепции InterProcess Communication Environment (IPCE). IPCE позволяет взаимодействовать процессам, поддерживающим SMTP в интерактивном режиме, а не в режиме «STOP-GO». Обмен сообщениями и инструкциями в SMTP ведется в ASCII-кодах. В протоколе определено несколько видов взаимодействия между отправителем почтового сообщения и его получателем, которые здесь называются дисциплинами.

Основная задача протокола SMTP заключается в том, чтобы обеспечивать передачу электронных сообщений (почту). Для работы через протокол SMTP клиент создаёт TCP соединение с сервером через порт 25. Затем клиент и SMTP сервер обмениваются информацией, пока соединение не будет закрыто или прервано. Основной процедурой в SMTP является передача почты (Mail Procedure). Далее идут процедуры форвардинга почты (Mail Forwarding), проверка имён почтового ящика и вывод списков почтовых групп. Самой первой процедурой является открытие канала передачи, а последней — его закрытие.

Корпоративная почтовая система (рисунок 1) позволяет организовать высокоэффективные рабочие места сотрудников организации, объединяя их для лостижения коллективных целей.

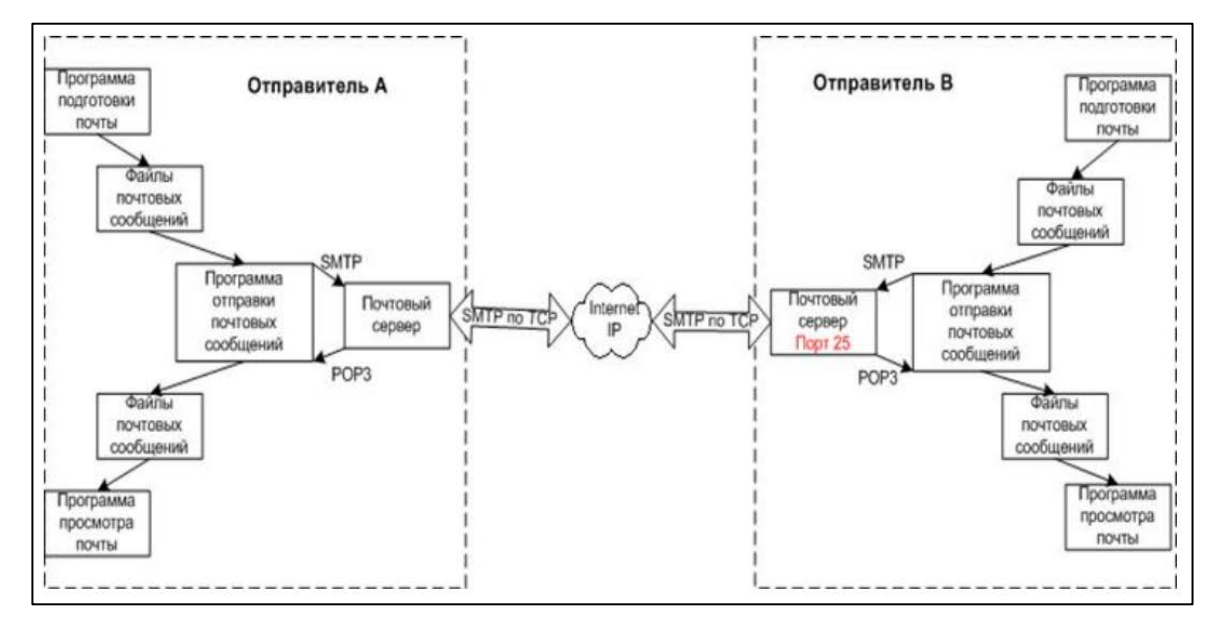

Рисунок 1 — Схема передачи сообщений

В современном мире успешность жизнедеятельности любой организации определяет существование удобных, надежных и быстрых средств обмена и передачи информации. В информационной инфраструктуре предприятия эти задачи решает корпоративная почтовая система, которая является центральной инфраструктурной компонентой.

Для каждого сотрудника организуется рабочее окружение, позволяющее: формировать удобную структуру хранения и обработки электронных почтовых сообщений; ввести списки личных контактов, личный календарь и список текущих задач.

# <span id="page-10-0"></span>1.2 Технологии информирования пользователей средствами сервиса отправки коротких сообщений

Концепция SMS была разработана в 1984 году, современными аналогами идеи SMS являются E-mail сообщения и Push-уведомления. Глобальные сети мобильных систем (GSM) существуют уже больше 40 лет и имеют уязвимости в плане передачи данных, но по сей день не утратили актуальность так как имеют относительно низкую цену доставки и не требуют подключения к сети Интернет.

Одним сообщением можно передать 160 символов в 7-битной кодировке, 140 символов в 8-битной кодировке и 70 символов в 16-битной кодировке. Вместе с текстом сообщения передается и другая информация [7]:

- тип сообщения 2 бита:
- $\bullet$ адрес назначения — 2-12 байт;
- дата и время отправки 7 байт;  $\bullet$
- идентификатор протокола 1 байт;  $\bullet$
- схема кодирования 1 байт;
- длина пользовательской области данных 1 байт.

Сама технология [\[656\]](#page-56-2) ответственная за доставку, защиту и пересылку коротких сообщений называется SMSC (SMS-центр). Центр не только доставляет сообщения, но и хранит их в случае если телефон адресата находится не в сети или выключен (рисунок 2).

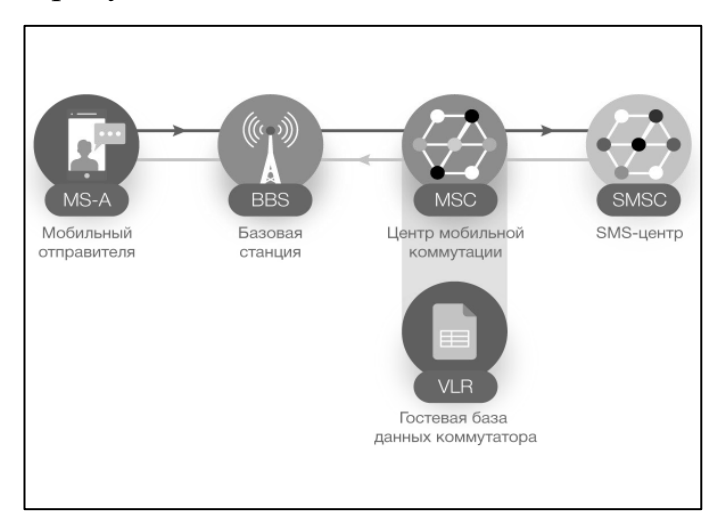

Рисунок 2 — Путь сообщения до центра обработки коротких сообщений

Запрос на отправку сообщения поступает центр коммутации, центр проверяет возможность работы с отправителем по базе данных абонентов и перенаправляет сообщение с адресами отправителя и получателя в SMS-центр. SMSC в свою очередь посылает подтверждение получения и временно присваивает сообщению статус «не доставлено», затем предпринимает попытку доставки текста получателю. Запрашивается уникальный идентификатор получателя и местоположение абонента и только после этого инициируется соединение с аппаратом для передачи сообщения (рисунок 3).

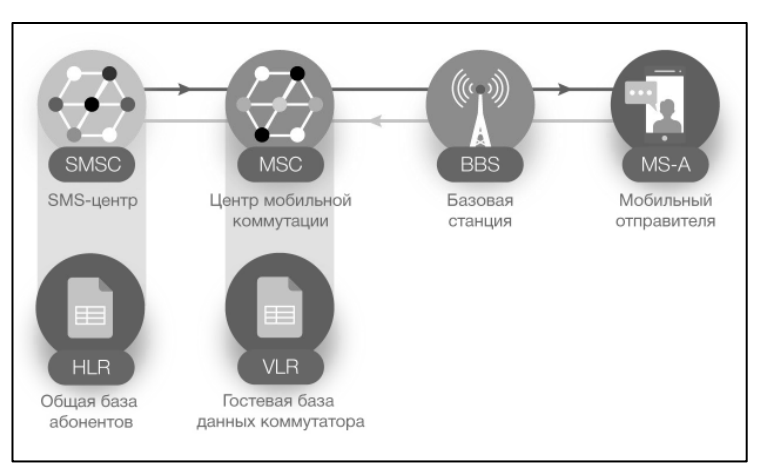

Рисунок 3 — Путь от центра обработки коротких сообзений до получателя

Таким образом видно, что для отправки сообщения в первую очередь требуется наладить соединение с центром мобильной коммутации и базовой станцией, поскольку в их базах данных уже содержатся информация операторов по пользователям доступным для получения SMS-сообщения. Наиболее простым способом для связи с абонентом через настольные приложение являются виртуальные и операторы.

По этой схеме работают и мобильные приложения для передачи сообщений через GSM, но в отличие от настольных приложений они также могу отправлять SMS с помощью мобильных операторов связи.

Платформа, не имеющая постоянного соединения с мобильным или виртуальным оператором осуществляет отправку сообщения с помощью сети Интернет через сайты операторов. Соответственно задача программы в этом случае заключается в том, чтобы пройти авторизацию в личный кабинет и переслать оператору текст сообщения и адрес получателя.

SMS-сообщения исторически появились в качестве альтернативы и частичной замены доставки писем обычной почтой, Сообщения электронной почты (Email) в свою очередь является альтернативой SMS-сообщениям предоставляя преимущества перед SMS в виде более высокой скорости доставки, отсутствия платы за сообщение и отсутствия обязательной привязки к операторам связи, но для получения и отправки Email сообщений требуется подключение к Интернету, этот фактор позволяет обоим вариантам существовать одновременно, выполняя одну функцию, но в разных ситуациях.

Для рассылки информации по электронной почте не требуется договор с оператором связи, достаточно иметь электронный адрес, что позволяет отправлять сообщения без контактов со сторонними организациями. Это одновременно и упрощает, и усложняет задачу в создании программ для рассылки Email сообщений: С одной стороны, при разработке не требуется постоянная связь с сервисом третьих лиц, но с другой стороны теперь нужно настроить и связь, и пересылку текста в самой программе. Если речь идет о мобильных приложени-

ях, то относительно операционной системы, установленной на аппарате, отправка сообщений электронной почты будет происходить с уже предустановленного адреса, привязанного к смартфону владельца-отправителя. В случае рассылки с помощью приложений для настольной операционной системы, при разработке программы необходимо в первую очередь наладить соединение с почтовым сервисом с помощью SMTP-протокола. Открытые SMTP-сервера есть у таких почтовых сервисов как «Yandex», «Mail.ru», «Gmail». Для соединения с сервером понадобится заранее знать порты подключения и адрес SMTP.

#### <span id="page-13-0"></span>**1.3 Обзор источников по теме исследования**

#### <span id="page-13-1"></span>**1.3.1 Правовые аспекты информирования**

Массовая рассылка сообщений в некоторых случаях может иметь незаконный характер, для предотвращения проблем с законом были проанализированы федеральные законы.

Статья 44.1 федерального закона от 07.07.2003 № 126-ФЗ (ред. от 27.12.2018) «О связи» гласит:

«Рассылка по сети подвижной радиотелефонной связи должна осуществляться при условии получения предварительного согласия абонента, выраженного посредством совершения им действий, однозначно идентифицирующих этого абонента и позволяющих достоверно установить его волеизъявление на получение рассылки. Рассылка признается осуществленной без предварительного согласия абонента, если заказчик рассылки в случае осуществления рассылки по его инициативе или оператор подвижной радиотелефонной связи в случае осуществления рассылки по инициативе оператора подвижной радиотелефонной связи не докажет, что такое согласие было получено».

Согласием на осуществление рассылки является согласие на обработку персональных данных.

Также существует закон от 27.07.2006 № 152-ФЗ (ред. от 31.12.2017) «О персональных данных», который регламентирует принципы хранения данных. По закону все собранные данные должны храниться лишь с добровольного и осознанного согласия физического лица, должны быть точными, и соответствовать цели сбора информации. Получатель по закону должен иметь право связаться с отправителем и отписаться от рассылки в любой момент данный пункт описан в федеральном законе от 27.07.2006 N 149-Ф3 (ред. от 18.03.2019) «Об информации, информационных технологиях и о защите информации»:

• «Информация, распространяемая без использования средств массовой информации, должна включать в себя достоверные сведения о ее обладателе или об ином лице, распространяющем информацию, в форме и в объеме, которые достаточны для идентификации такого лица. Владелец сайта в сети Интернет обязан разместить на принадлежащем ему сайте информацию о своих наименовании, месте нахождения и адресе, адресе электронной почты для направления заявления, указанного в статье 15.7 настоящего Федерального закона, а также вправе предусмотреть возможность направления этого заявления посредством заполнения электронной формы на сайте в сети Интернет»;

• «При использовании для распространения информации средств, позволяющих определять получателей информации, в том числе почтовых отправлений и электронных сообщений, лицо, распространяющее информацию, обязано обеспечить получателю информации возможность отказа от такой информации».

#### <span id="page-14-0"></span>**1.3.2 Обзор литературы**

Анализ литературы и документации по разработке модуля имеет важную роль в разработке как самого продукта, так и методической составляющей к нему.

Модуль или внешняя обработка, является дополнительной частью конфигурации и, часто, не имеет собственной программной документации, поэтому рассмотрим общую образовательную литературу по платформе «1С».

проанализируем B. первую очередь комплект документации  $\overline{10}$ «1С: Предприятие 8.3» [27].

В документе «Клиент-серверный вариант: Руководство администратора» содержатся требования к аппаратуре и программному обеспечению для установки и работы сервера «1С: Предприятия», описываются особенностям клиработы. ент-серверного варианта процесс установки сервера «1С: Предприятия», запуск сервера «1С: Предприятия», особенности администрирования клиент-серверного варианта системы и удаление системы.

В руководстве администратора содержатся требования к аппаратуре и программному обеспечению для установки и работы «1С: Предприятия» описывается процесс установки системы программ «1С: Предприятие», установка конфигураций, запуск системы и настройка параметров окна запуска, информация по управлению списком информационных баз, возможности администрирования в системе «1С: Предприятие», настройка web-серверов для работы с системой программ «1С: Предприятие», настройка web-браузеров для работы с web-клиентом, система защиты от несанкционированного копирования и настройка ее параметров, процесс обновления системы, процесс удаления системы с компьютера, администрирование мобильного приложения.

Руководство пользователя предназначено как **ЛЛЯ** пользователей «1С: Предприятия», ответственных за работу с системой — бухгалтеров, расчетчиков, так и для пользователей, работающих с ограниченным набором функций программы, — операторов, менеджеров, руководителей.

В руководстве пользователя по интерфейсу Такси описывается работа с этим интерфейсом. И, наконец, в руководстве разработчика содержится описание общей концепции системы «1С: Предприятие», а также рассказывается о

приемах работы с объектами системы, о создании форм, командного интерфейса, использовании различных сервисных механизмов системы.

Довольно подробно описаны все аспекты работы с платформой, существует разделение и удобная навигация, вся документация выполнена в \*.pdf формате и разделена на направления по уровню знания платформы. Будет полезна как новичку, так и продвинутому пользователю «1С». Рекомендуется к изучению.

Вторым рассмотрим практическое пособие разработчика «1С: Предприятие 8.1» переиздание [\[17\]](#page-57-0).

Книга представляет собой пособие, позволяющее быстро освоить приемы разработки и модификации прикладных решений на платформе «1С: Предприятие 8.1».

Материал рассчитан как на начинающих работников, не знакомых с системой «1С: Предприятие», так и на тех, кто уже создает или сопровождает приложения на платформе.

На примере создания реального прикладного решения показана структура различных объектов системы, их назначения и методика использования. Приведены процедуры на встроенном языке, в том числе с применением языка запросов, которые снабжены подробными комментариями.

Новое издание этой книги подготовлено в связи с выходом на массовый рынок новой версии платформы «1С: Предприятие 8.1».

При выпуске версии 8.1 основное внимание было уделено повышению масштабируемости системы, изменению внутренней архитектуры платформы и внедрению современных технологий.

Наиболее видимый эффект эти изменения дают на крупных внедрениях. Однако и для такой простой информационной базы, которая рассматривается в данной книге, новая версия платформы содержит целый ряд интересных и полезных возможностей.

Прежде всего, это новый механизм создания аналитических отчетов система компоновки данных. Все примеры создания отчетов, содержащиеся в новом издании, выполнены уже с помощью этого механизма. Также материал книги дополнен примерами использования полнотекстового поиска в данных и создания регламентных заданий, позволяющих выполнять административные действия с информационной базой по расписанию.

Дополнительно прилагаются четыре демонстрационные конфигурации и файл шаблонов текста (печатная версия книги содержит дополнительный компакт-диск). Теперь нет необходимости набирать фрагменты кода вручную, а можно просто вставить в модуль нужный шаблон с примером. Кроме того, в демонстрационных конфигурациях всегда можно посмотреть работающий пример любого фрагмента, описываемого в книге.

Книга существует как в печатном, так и в электронном варианте, в электронном виде распространяется в виде скомпилированного учебного пособия. Пособие поделено на 5 основных частей с навигацией, каждая из которых содержит от 2 до 28 глав с подробным объяснением, иллюстрациями и примерами реальной работы продукта.

Главным недостатком издания является то, что данная книга дополняет, но не заменяет документацию к программным продуктам, входящую в комплект поставки и рассчитана только для ознакомления и обучения новых пользователей, не подойдет для освоения новых навыков уже знакомым с системой людям.

Учебник Руденкова Н. А. и Долинера Л. И. «Основы сетевых технологий» подробно и научно описано все что нужно знать о сети и взаимодействии внутри нее протоколов. Первые две главы являются вводными, и объясняют базовые понятия сетевых технологий и основы передачи данных. Третья глава рассказывает о моделях сетевого взаимодействия в общем, а также в частности затрагивает базовую эталонную модель взаимодействия открытых систем (OSI) и уровни модели OSI, коротко рассказывает о каждом из них и их значении в ра-

боте сетей, подглава «Модель TCP/IP» раскрывает понятие и структуру IPпакета и сопоставляет уровни стека TCP/IP уровням модели OSI. Учебник подойдет, как и людям начинающим изучать сетевые технологии так и опытным пользователям, и администраторам сети на предприятиях для настройки и установки нового оборудования.

#### <span id="page-18-0"></span>1.3.3 Обзор интернет-источников

Для разработки и модернизации конфигурации часто используются интернет-ресурсы и для решения проблемы не всегда помогает типовая документация. В таком случае решению сложившейся ситуации может поспособствовать помощь экспертов, или людей, уже сталкивавшихся с подобной проблемой.

Хорошим вариантом является форум «1С» [26], в разделе «Курсы "1С", семинары, конференции, тренинги» можно найти множество базовой информации касательно платформы и конфигураций, задать вопросы, повысить уровень собственной квалификации, а также присутствует самоучитель. Для начинающих компаний присутствуют готовые конфигурации, советы по их установке, эксплуатации, а также разработанные модулю, призванные облегчить работу сотрудников.

Альтернативу составляет портал «Инфостарт». Для обучения на портале есть собственные курсы, отсортированные на три категории:

- интерактивные;
- видеокурсы;
- онлайн-курсы.

Все курсы делятся на платные и бесплатные. По окончании можно получить сертификат, подтверждающий прохождение курса и полученных навыков.

Важным разделом портала для разработчиков и изучающих «1С» является форум, где, как и на форуме «1С», в специфических вопросах вам могут помочь эксперты. Раздел «Каталог» будет наиболее интересен развивающимся компаниям. Здесь представлены готовые конфигурации «1С», модули для удобной работы и оптимизации процесса деятельности предприятия.

Третий вариантом можно взять информационно-технологическое сопровождение пользователей «1С: Предприятия» [\[5\]](#page-56-3). На сайте в разделе «разработка и администрирование можно найти документацию по многим продуктам «1 $C$ » начиная с библиотек заканчивая глоссарием разработчиков. Расписано все максимально подробно, а информация разделена пять больших частей:

- руководство разработчика;
- руководство администратора;
- клиент-серверный вариант. Руководство администратора;
- руководство разработчика. Обычный режим;
- руководство пользователя.

В каждой части находится от 2 до 31 глав с простым пояснением каждой функции и процедуры. Лучший выбор для человека, только начинающего изучать платформу «1С».

## <span id="page-19-0"></span>**1.4 Обзор основных сервисов по отправке электронной почты**

Для рассылки электронных писем на Email-адреса в больших количествах используются открытые SMTP-сервера [\[20\]](#page-58-2) почтовых сервисов такие как:

Защищенные протоколами защиты транспортного уровня (TLC/SSL):

- Яндекс Адрес сервера: smtp.yandex.ru Порт: 465;
- Mail.ru Адрес сервера: smtp.mail.ru Порт: 465;
- Рамблер Адрес сервера: smtp.rambler.ru Порт: 465;
- Gmail Адрес сервера: smtp.gmail.com Порт: 465.

Незащищенные протоколами TLC/SSL:

- MS Outlook Адрес сервера: smtp-mail.outlook.com Порт: 25;
- $\text{OIP}$ .ru Адрес сервера: smtp.qip.ru Порт: 25 или 2525;

• Sibnet.ru — Адрес сервера: smtp.sibnet.ru Порт: 25.

Рассмотрим основные и наиболее часто используемые варианты. Приоритет, в первую очередь, отдается сервисам наиболее популярным в странах содружества независимых государств (СНГ), поскольку они содержат больше целевой аудитории для рассылки электронных писем. «Gmail.com» удобен тем что большинство людей так или иначе уже имеют зарегистрированную почту на этом сервисе благодаря Android-смартфонам. «Google» позволяет быстро создавать, отправлять, принимать и сортировать письма. Кроме того, позволяет хранить отправленные и принятые и сохраненные письма общим объемом до 10 Гб (рисунок 4).

| ×                                                                        | D 0 00 feb. mail.google.com/mail                                      |                                                                                                    | El . Kours a Google<br>运 宋                                                                                                    |               |
|--------------------------------------------------------------------------|-----------------------------------------------------------------------|----------------------------------------------------------------------------------------------------|----------------------------------------------------------------------------------------------------|---------------|
| +litax                                                                   | Rosca Kaptusan Kaptu Play YouTube Honocta Royce Reca Kansunapu. East- |                                                                                                    |                                                                                                    |               |
| Google                                                                   |                                                                       | $\mathbf{Q}$                                                                                                    | MacAaha 0 $+$ Паделилься                                                                                                    |               |
| Gmail                                                                    | O<br>fair *<br><b>FILE</b>                                            |                                                                                                    | $-1$ and $-1$                                                                                                    | $\mathbf{Q}$  |
| HAINCATE-                                                                | Команда Google+<br>百变                                                 | Начало работы с Google - Первіти в Google - Прямт. Мал Добро гожаливать в Google - Мы разы, чти вы с нами. Предлагаем шан                   |                                                                                                    | 3:28          |
| <b>Пиодищие (4)</b>                                                      | <b>Konnectes Gmall</b><br>白宝                                          | Настройка цвета и темы в Gmail - Чтобы добавить в свои вподящие различные цвета и темы, воспользуйтесь веладкой "Гены" в                    |                                                                                                    | 3.22          |
| Помеченные                                                               | Konneenen Gmail<br>日立                                                 | Импорт контактов и старых тисем - Можно колорторовать свои контакты и письма из тризк веб: и POP-аккаунтов, как Yahoo! Hotmail, AOL и       |                                                                                                    | 3/22          |
| Пакмин<br>Отправленные                                                   | Konnectes Gmail<br>石倉                                                 | Используйте Gmail на сотовом телефоне - Ассеза Олза? ок узыг любе уболе Дни, когда для доступа к почтовому марку нужне был компьютер, давис |                                                                                                    | 3:22          |
| <b><i><u>Virgwosenor</u></i></b>                                         |                                                                       |                                                                                                    | <b>Nonce cooligense</b>                                                                                                    | $-2x$         |
| x Koyne                                                                  | Resensection PV<br>8 (15 out 10.1 ft)                                 | @ Geogle, 2013 - Yongson accommodation                                                                                                    | Koky.                                                                                                    | Kinek Cabutan |
| $E_{\text{inf}}$                                                         |                                                                       |                                                                                                    | Tinia                                                                                                    |               |
| $14.4 -$<br>$C$ $\Box$                                                   |                                                                       |                                                                                                    |                                                                                                    |               |
| <b><i><u>Поиск пидай</u></i></b><br>Похоже, здесь пока                   |                                                                       |                                                                                                    |                                                                                                    |               |
| никого мет. Пригласите<br>кого-нибудь из слиска<br>KONTEKTOR<br>Подорник |                                                                       |                                                                                                    |                                                                                                    |               |
|                                                                          |                                                                       |                                                                                                    |                                                                                                    |               |
|                                                                          |                                                                       |                                                                                                    |                                                                                                    |               |
|                                                                          |                                                                       |                                                                                                    | $\text{Incover}:\ \pi:\mathbb{R}\,\,/\,\, \mathbb{R}\,\,/\,\, \mathbb{R}\,\, \Delta:\mathbb{H}\,\, \mathbb{H}\,\, \mathbb{H}\,\,:\,\mathbb{R}$ |               |
| ٠                                                                        |                                                                       |                                                                                                    | $\theta$<br>$\Delta$<br><b>Hapanes</b><br>*                                                                                                    | ä<br>×<br>ı,  |

Рисунок 4 — Интерфейс Gmail

Основные возможности «Gmail»:

- встроенный чат;
- быстрый поиск;
- $\bullet$  антиспам:
- шифрование;
- возможность подключения и работы через мобильные приложения;
- бесплатность;
- проверка орфографии;

• архивация сообщений.

Создание и отправка сообщений осуществляется с помощью кнопки — «Написать» на левой панели почтового ящика. При нажатии на эту кнопку справа внизу появится всплывающее окно в котором нужно указать почтовый адрес получателя, тему письма и содержание сообщения, нажав на кнопку «Параметры форматирования» можно выбрать размер, цвет текста и его выравнивание. Правее от этой кнопки размещена кнопка «Прикрепить файлы», щелкнув по ней, можно выбрать любой файл с жесткого диска компьютера и прикрепить его в качестве вложения к письму.

Для того чтобы просмотреть входящие сообщения во вкладке «Входящие» следует нажать на нужное письмо, будет открыто сообщение в полном размере. С помощью кнопок на панели свержу можно сохранить входящее письмо в архив, пометить его как важное, а также переслать, ответить или удалить (рисунок 5). Чтобы вернуться к списку входящих писем достаточно использовать кнопку «Назад к входящим». Почта «Gmail» достаточно проста в освоении, множество функций позволяют пользователю совершать все необходимые операции с письмами включая сортировку и настройку папок для удобного и быстрого доступа к тем или иным категориям писем.

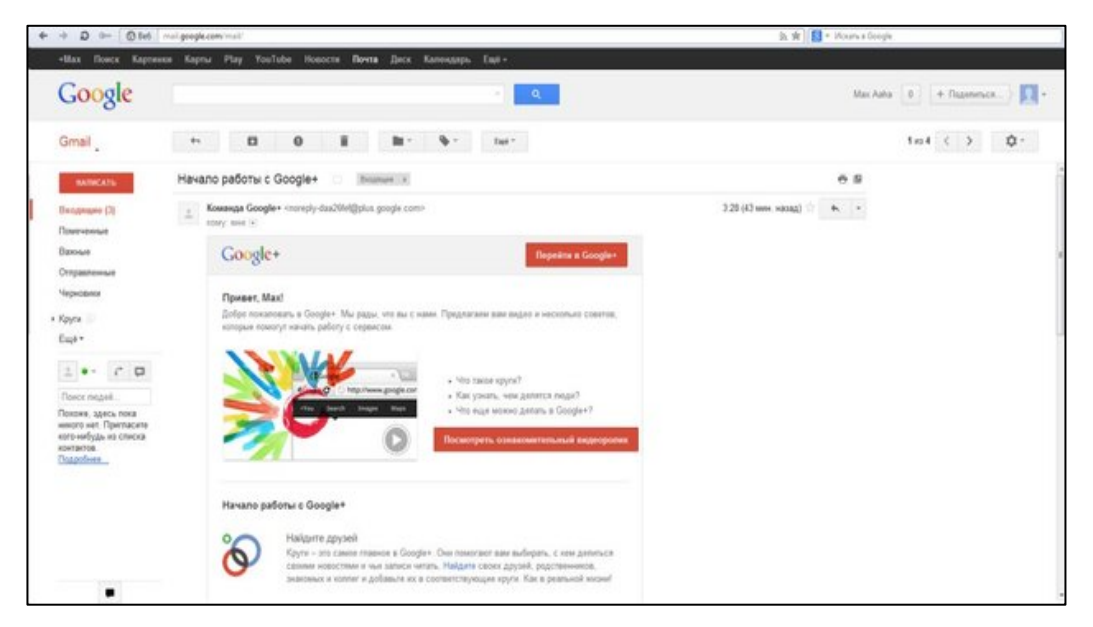

Рисунок 5 — Работа с входящим письмом

«Mail.ru» второй по популярности почтовый сервис в России, развитие в направлении портала было принято в начале тысяча девятьсот девяносто восьмого года, вдохновившись примером компании «Yahoo!», предоставившей на одном сайте службу электронной почты, доступ к интернет-ресурсам и новостные разделы. При входе в учетную запись электронной почты открывается страница с входящими письмами (рисунок 6).

| el X<br><b>В</b> Почта mail ru (м ×     |                | <b>©</b> (2) Входящие - 9 × | Как добавить вт                    | $\div$      |
|-----------------------------------------|----------------|-----------------------------|------------------------------------|-------------|
| 46814@mail.ru - Почта Mail.Ru           |                |                             |                                    |             |
| Знакомства<br>Новости<br>Поиск<br>DЫ    |                | Все проекты •               | 9152746814@mail.ru -               | на          |
| 0<br>п.<br><br>Файлы<br>Контакты<br>Ещё | Мобильно       |                             | Поиск по почте                     |             |
| Переместить ▼<br>Спам<br>далить         | Ещё •          |                             |                                    |             |
| ⊠ Входящие                              | $\overline{2}$ | Директ                      | Дополнительный заработок на дому Е |             |
| Отправленные                            |                |                             | pdarya@mirate                      | Миратекст   |
| ■ Черновики                             |                |                             | no-reply@texts                     | TextSale.ri |
| Спам                                    | ОЧИСТИТЬ       |                             |                                    |             |
| Корзина                                 |                |                             | "Сеть знакомсті                    | Mamba.ru. I |
| История общения в Агенте                |                | P                           | pdarya@miratex                     | Здравствуй  |
| Настроить папки                         |                | D                           | pdarya@miratex                     | Миратекст:  |
| Непроцитанные                           |                |                             |                                    |             |

Рисунок 6 — Интерфейс почты Mail.ru

Выделяя нужные сообщения можно пометить непрочитанные пометить как прочитанные и наоборот. В левой части письма можно установить флаг на письмо, выделив таким образом несколько писем сразу, к ним можно применить одно действие, например, удалить, или отправить в спам. Для удобного чтения у каждого входящего письма есть аватар-красная строка, он устанавливается автоматически, каждое письмо имеет собственный цвет привязанный к пользователю и выбирается по первой букве имени учетной записи отправителя.

Количество непрочитанных писем показано на вкладке «Входящие», в верхней части ярлыка страницы и во всех проектах, связанных сервисами «Mail.ru» (рисунок 7).

| $cP$ cPanel X - Main | <b>cP</b> cPanel File Mana |                                                                                   | $cP$ cPanel X |                   | <b>B</b> Почта mail ru (M | <b>Э.</b> Одноклассники × |        |  |
|----------------------|----------------------------|-----------------------------------------------------------------------------------|---------------|-------------------|---------------------------|---------------------------|--------|--|
|                      |                            | ← Я   С www.odnoklassniki.ru Одноклассники                                        |               |                   |                           |                           |        |  |
|                      |                            | МаіІ.Ru Почта 3 Мой Мир Одноклассники Игры Знакомства Новости Поиск Все проекты - |               |                   |                           |                           |        |  |
|                      | • одноклассники            | <b>AVE</b><br>Сообщения                                                           | Обсуждения    | . .<br>Оповещения | Гости                     | 54<br>Оценки              | Музыка |  |

Рисунок 7 — Входящие сообщения в связанных сервисах

Основной плюс сервиса для жителей стран СНГ состоит в том, что имея лишь учетную запись «Mail.ru» пользователи получают мгновенный доступ ко всем русскоязычным социальным сетям.

«Яндекс.Почта», наряду с сервисом «Gmail», на сегодняшний день один из самых удобных и развивающихся почтовых сервисов, помимо стандартных вспомогательных сервисов, связанных с почтой таких как — «Яндекс.Диск», «Яндекс.Фотки» или «Яндекс.Видео», существенно облегчающих работу пользователя, имеет неограниченный по объему почтовый архив сообщений, возможность отключить полностью рекламу, при этом продолжая пользоваться всеми услугами абсолютно бесплатно (рисунок 8).

| едактор целевых ст                                                         | <b>JC</b> Мгновенная рассылк<br>• Входящие - vasili.ulva                 | <b>• Настройки - Фильтрь</b>               | >> 51 - Входящие - Янд X   Диалоги                                                                               | ÷                 |                      |
|----------------------------------------------------------------------------|--------------------------------------------------------------------------|--------------------------------------------|----------------------------------------------------------------------------------------------------|-------------------|----------------------|
|                                                                            | С mail.yandex.ru 51 · Входящие - Яндекс.Почта                            |                                            |                                                                                                    | $\blacksquare$    |                      |
| Яндекс                                                                     | Поиск Почта Диск Деньги Музыка Фотки ещё •<br>Письма<br>Контакты<br>Диск | Почта на телефон ×                         |                                                                                                    |                   | titans-helf@yand     |
| почта                                                                      | M<br>ıñ,<br>Переслать<br>Проверить<br>Написать                           | Это спам<br>Удалить.                       | Все настройки                                                                                                    | ليها              |                      |
| 51/83<br><b>юдящие</b>                                                     | $\Box$ titans-helf@yandex.ru $\vee$                                      |                                            | Личные данные, подпись, портрет                                                                                  | Папки и метки     | Контакты             |
| [Gmail]<br><b>Notes</b>                                                    | Школа Система<br>圆片                                                      | Внимание, мы нача                          | ₫P<br>Правила обработки писем                                                                                    | o<br>Безопасность | $\heartsuit$<br>Дела |
| От ЛП генератор<br>$\overline{2}$<br>5<br>правленные                       | Школа Система<br>面目                                                      | Внимание! Осталов                          | ╦<br>Сбор почты с других ящиков                                                                                  | ıЮ.<br>Оформление | ••• Прочие           |
| алённые<br>M6                                                              | Университет Лидогенера<br>o                                              | LPgenerator. Что де                        | Яндекс. Почта развивается                                                                                        |                   |                      |
| нинонов<br>настроить.                                                      | Школа Система<br>面目<br>Школа Система<br>回日                               | Скачайте запись 1-<br>Внимание, мы нача    | Май-август, версии 9.29 - 10.17<br>√ Мы работаем над новым интерфейсом Яндекс. Почты.                            |                   |                      |
| 0<br>□51<br>егистрация в с 1                                               | Школа Система<br>而下                                                      | Внимание! Осталос                          | <b>1</b> Узнайте больше в Блоге Яндекс. Почты                                                                    |                   |                      |
| зать все.<br>создать метку.<br>Добавьте ваш ящик © М ⊙                     | Университет Лидогенера<br>Школа Система<br>圓戶                            | LP generator: Kak yBI<br>Внимание! В 20:00 | Предыдущие версии                                                                                                |                   |                      |
|                                                                            | Школа Система<br>回三                                                      |                                            | Внимание! Завтра, 26.10, питидневный курс В.Ульянова! Подготовка Вы получили это письмо так как подписаны на ин  |                   | 25                   |
| <b>ДНЯ В НОВОСТЯХ</b><br>Apple отчиталась о<br>рекордной годовой прибыли   | Университет Лидогенера<br>回日                                             |                                            | LPgenerator. Как настроить качественный целевой трафик, который конвертируется в клиентов? Правильно настроенны  |                   | 25                   |
| в истории бизнеса                                                          | Университет Лидогенера<br>圆尸                                             |                                            | LPgenerator. Куда обратиться за помощью в создании лендинга? Нужна помощь в создании или настройке посадочной с  |                   | 24                   |
| Черногория вновь заявляет<br>о причастности России к<br>протестам в стране | Университет Лидогенера<br>自己                                             |                                            | Как увеличить продажи с помощью LP generator? (реальный кейс). Каждый день тысячи пользователей продают товары и |                   | 23                   |
| //mail.vandex.ru/?uid=864402228/login=titans-helf#setup/interface          | <b>ELECTRONIC CONNECTS CONTROLLED CONTROLLED BELLET</b>                  |                                            | Запрос #129337: Как Вы оцениваете работу службы поддержки? Введите свой ответ над этой строкой Нам хотелось бы   |                   | 23                   |

Рисунок 8 — Интерфейс «Яндекс.Почты»

#### <span id="page-24-0"></span>**1.5 Обзор основных сервисов по отправке коротких сообщений**

«SMSC.ru» — один из первых сервисов [\[22\]](#page-58-3) специализированный на рассылке сообщений посредством сети Интернет, созданный для владельцев интернет-магазинов в 2004 году. В личном кабинете вы можете настроить номер телефона, имя с которого буду приходить сообщения абоненту и переадресацию входящих сообщений на ваш почтовый адрес. Отправлять сообщения можно по всему миру, доступно более 70 стран на все доступные операторы связи. У сервиса имеется удобная страница с оформлением тарифов на нужное пользователю количество SMS для отправки в месяц. На сайте также реализована защита от атак отказа обслуживания (Dos и DDos). В случае серьезных нагрузок на сервис предусмотрен резервный режим работы только для зарегистрированных и проверенных пользователей (рисунок 9).

| CMC YEPE3 API                                                                                                    | СМС ИЗ КАБИНЕТА ММС НЕР ПИСЬМА                                               |                                                        |                                    |                                     | ЗВОНКИ                                | <b>VIBER</b>                         |                             |                                                          | <b>КАЛЬКУЛЯТОЕ</b>                  |                                      |
|----------------------------------------------------------------------------------------------------|------------------------------------------------------------------------------|--------------------------------------------------------|------------------------------------|-------------------------------------|---------------------------------------|--------------------------------------|-----------------------------|----------------------------------------------------------|-------------------------------------|--------------------------------------|
|                                                                                                    | Объем рассылки для каждого оператора                                         |                                                        |                                    |                                     |                                       | 100 000                              |                             | СМС в месяц                                              |                                     | руб                                  |
|                                                                                                    |                                                                              |                                                        |                                    |                                     |                                       |                                      |                             |                                                          |                                     |                                      |
| Используйте ползунок, чтобы выбрать количество сообщений в<br>месяц. Кликните на тип отправки, чтобы узнать тариф.<br>Калькулятор поможет определить стоимость по выбранному<br>направлению. |                                                                              |                                                        |                                    |                                     |                                       |                                      |                             |                                                          |                                     |                                      |
| MTC <sup>3</sup>                                                                                                    | Платные имена отправителей 1.15 Р<br>Бесплатные имена<br>+ сервисный сбор    | 1.239 ₽ 1.239 ₽<br>$0.15 \,\text{P}$ 0.14 $\,\text{P}$ | 1.15P                              | 1.15P<br>1.239P<br>$0.13 \text{ P}$ | 1.15 P<br>1.239P<br>$0.12 \text{ } P$ | $1.15 \text{ P}$<br>1.239P<br>0.11 P | 1.15 P<br>1.239 ₽<br>0.10 P | $1.15 \text{ P}$<br>1.239P<br>0.09P                      | $1.15 \text{ P}$<br>1.239P<br>0.08P | $1.15 \text{ P}$<br>1.239 P<br>0.06P |
| Билайн                                                                                                    | Платные имена отправителей 1.05 ₽<br>Сервисные сообщения<br>Бесплатные имена | $0.75 \text{ P}$<br>1.40P                              | 1.05P<br>$0.75 \text{ P}$<br>1.38P | 1.05P<br>$0.75 \text{ P}$<br>1.36P  | 1.05P<br>0.75P<br>1.35P               | $1.05 \text{ P}$<br>0.75P<br>1.34P   | 1.05P<br>0.75P<br>1.33P     | $1.05 \text{ P}$<br>$0.75 \text{ P}$<br>$1.32 \text{ P}$ | 1.05P<br>0.75P<br>1.31P             | $1.05 \text{ P}$<br>0.75P<br>1.30P   |
| Теле $24$                                                                                                    | Платные имена отправителей 1.45 Р<br>Сервисные сообщения<br>Бесплатные имена | 1.10P<br>1.80P                                         | 1.45P<br>1.10P<br>1.78P            | 1.45P<br>1.10 P<br>1.76P            | 1.45P<br>1.10P<br>1.75P               | 1.45P<br>1.10P<br>1.74P              | 1.45P<br>1.10P<br>1.73P     | 1.45P<br>$1.10 \text{ P}$<br>1.72 P                      | 1.45P<br>1.10P<br>1.71P             | 1.45P<br>1.10P<br>1.70P              |

Рисунок 9 — Настройка тарифов «SMSC.ru»

На «SMSC.ru» можно также работать и без настроенного тарифа в случае если в месяц отправляется меньше тысячи SMS-сообщений.

Основные возможности сервиса:

• отправка SMS-сообщений в сети мобильных операторов;

- поддержка длинных сообщений (до тысячи символов);
- получение статуса доставки сообщения;

• получение и переадресация ответов и входящих SMS от абонентов на собственный почтовый ящик;

• отсутствие платы за подключение и пользование сервисом.

Еще один популярный сервис для массовых рассылок это «SMS4b.ru» компании «ТМС-Контент», основанный в 2007 году. Первоначальная услуга организации заключалась в предоставлении отправки SMS-сообщений на мобильные технологии посредством персональных компьютеров пользователей. На данный момент сервис ориентирован на работу с корпоративными организациями и владельцами малого и среднего бизнеса (рисунок 10).

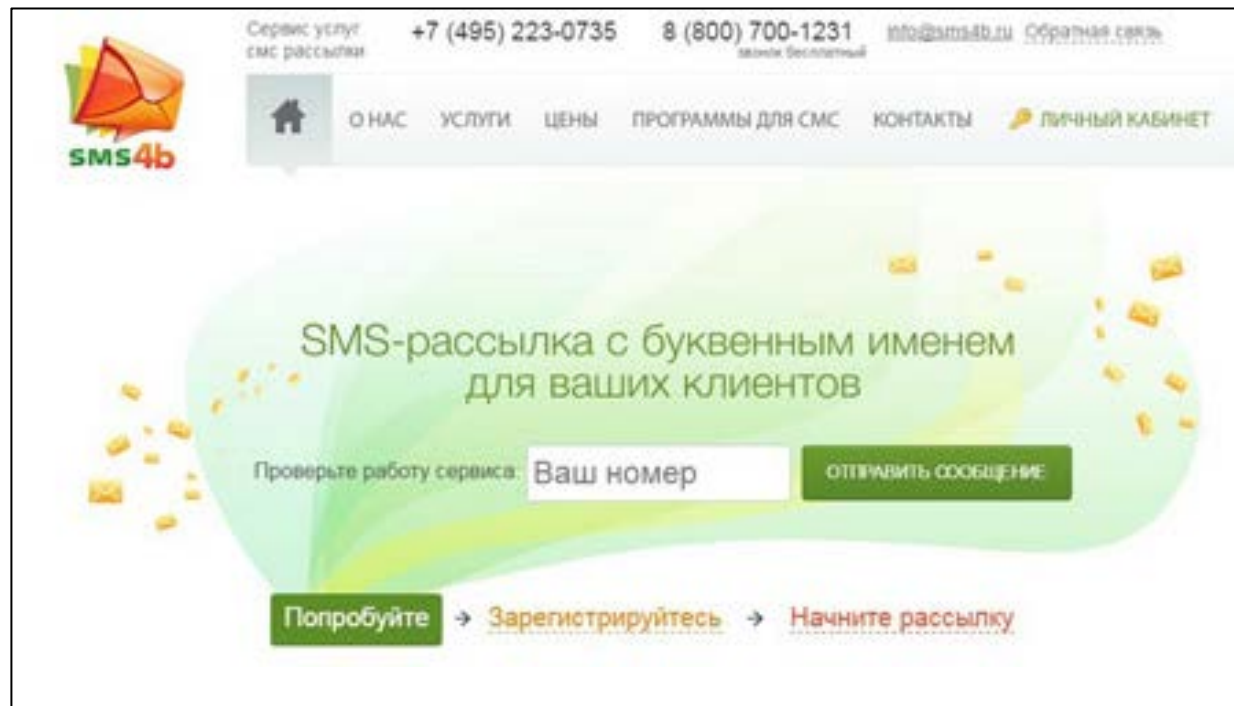

Рисунок 10 — Интерфейс сервиса «SMS4b.ru»

С главной страницы можно перейти в телефонную книгу, раздел оплаты услуг и отчетов, по центру страницы находится окно отправки SMS. Из основных плюсов можно выделить следующие:

• возможность использовать буквенное имя компании вместо телефонного номера отправителя;

• возможность подключить мгновенную обратную связь от клиента при подключении соответствующей услуги;

• предусмотрена возможность создавать шаблоны сообщений.

# <span id="page-26-0"></span>**1.6 Обзор существующих программных решений по отправке сообщений**

Среди существующих решений [\[21\]](#page-58-4) для отправки сообщений с настольного персонального компьютера одним из интересных является программа «iSendSMS» (рисунок 11). Программа абсолютно бесплатная и может рассылать SMS-сообщения и сообщения мультимедийной службы (MMS) по странам СНГ. Получает постоянные обновления от операторов связи и имеет возможность создавать шаблоны, а также не требует регистрации аккаунта или подтверждения личности отправителя.

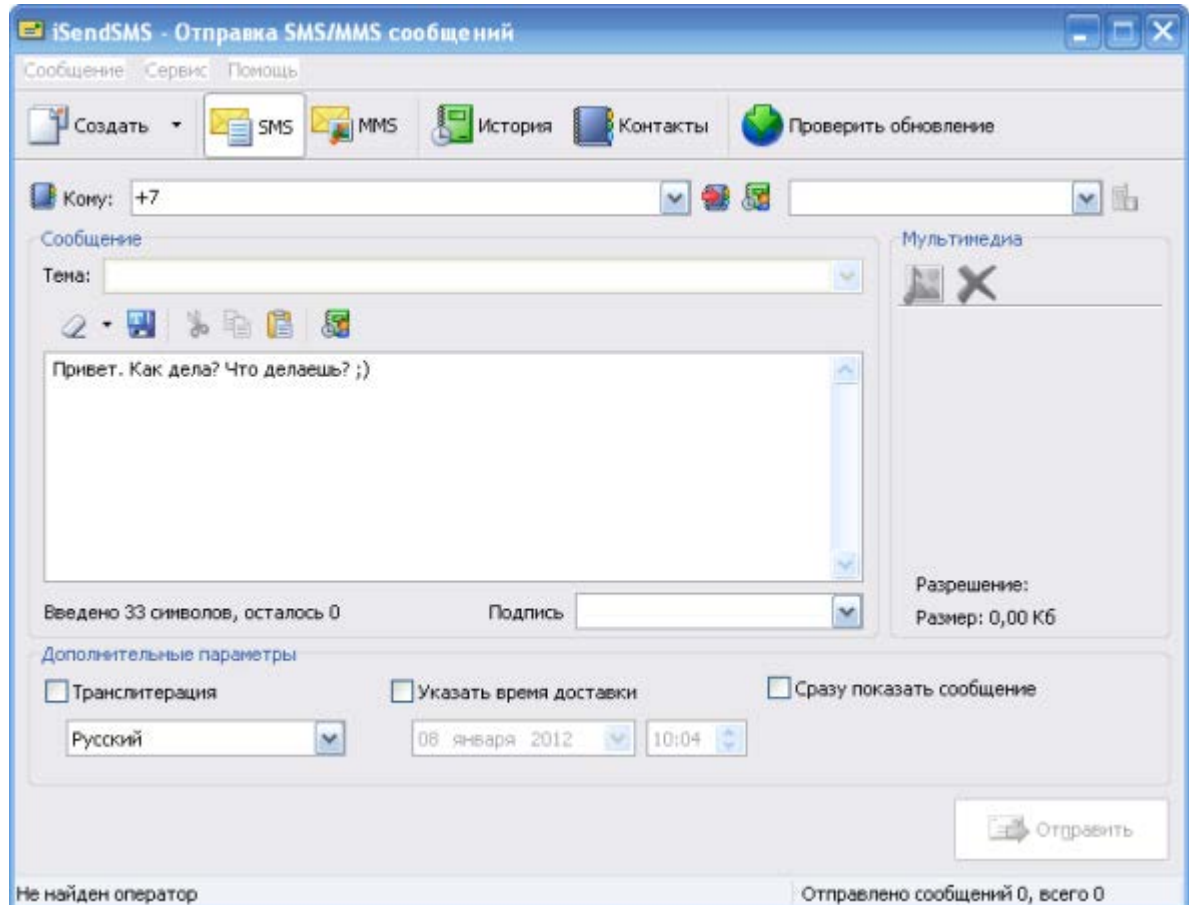

Рисунок 11 — Интерфейс программы «iSendSMS»

На этом плюсы программы заканчиваются, теперь рассмотрим недостатки, не позволяющие использовать этот продукт на постоянной основе как инструмент массовой рассылки. Основными минусами «iSendSMS» являются:

невозможность разослать сообщения большому количеству пользователей — программное решение позволяет отправить сообщения по списку контактов, который пользователь вынужден заполнять вручную;

долгий процесс отправки сообщений — при каждой отправке сообще- $\bullet$ ния программа требует ввести код с изображения для того чтобы подтвердить, что сообщение отправляется человеком, а не заранее прописанной программой для спама (рисунок 12);

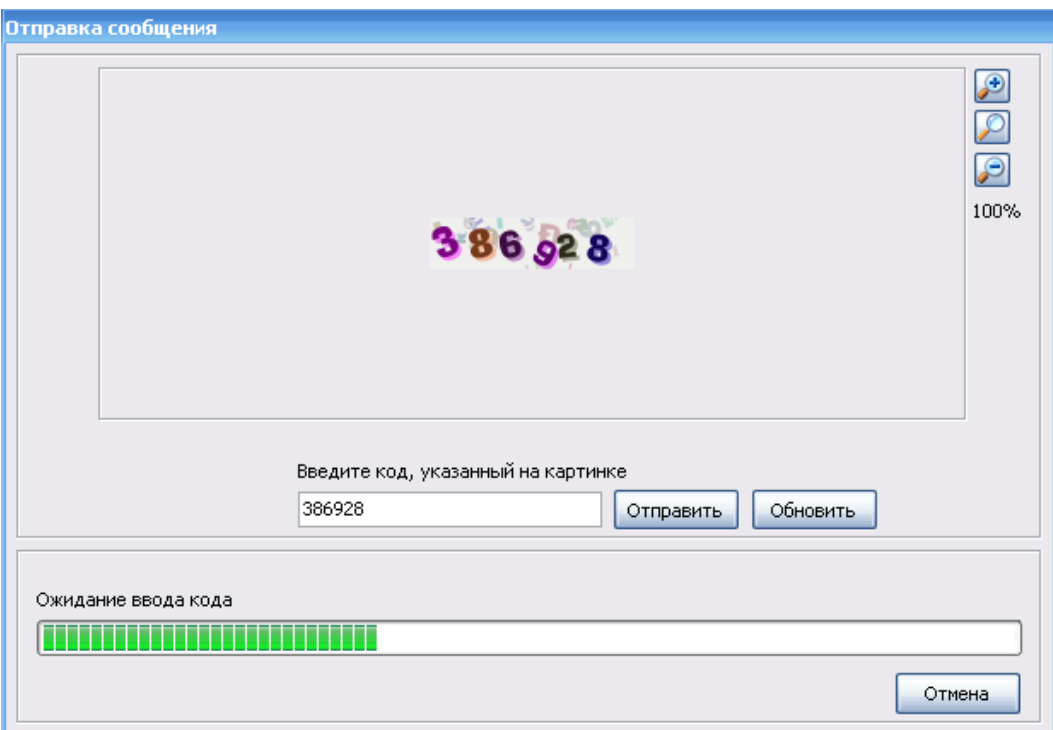

Рисунок 12— Подтверждение отправки сообщения «iSendSMS»

«iSendSMS» для рассылки использует не актуальные в настоящее время сети связи — это означает что отправка сообщений хоть и бесплатная, доставка не гарантирована;

программа, в целях защиты от мошеннических действий, ограничивает количество доступных для отправки SMS и MMS сообщений в сутки.

Следующим популярным решением для рассылки сообщений с настольного персонального компьютера рассмотрим программу «SMSWay». Программа разработана одноименным сервисом «smsway.ru» в качестве удобного настольного приложения для взаимодействия с сервисом. Для работы программе требуется подтвержденная учетная запись. В программе реализована функция массовой рассылки по клиентам, персональные обращения, предпросмотр, группировка получателей по признакам и возможность импортировать из файла Excel список контактов в собственную базу данных приложения (рисунок 13).

|                                                                                                    |                                                                                                    | Список заданий - SMSWay 1.0                                                                                                    |                                                                                                    |                                               | $x = x$                                                                                                    |
|----------------------------------------------------------------------------------------------------|----------------------------------------------------------------------------------------------------|----------------------------------------------------------------------------------------------------|----------------------------------------------------------------------------------------------------|-----------------------------------------------|----------------------------------------------------------------------------------------------------|
| ODIDERSIE<br>Hactpoilen                                                                                                    | Te <b>Помощь</b>                                                                                                |                                                                                                    |                                                                                                    |                                               | B                                                                                                    |
| R<br>Список<br>Marasver<br>Редактор<br>клиентов<br>одежды<br>проектов<br>$\bullet$ .<br>Tex yight opposites<br>Бата дених. | <b>SOM</b><br>圈<br>Ÿ.<br>Обработать<br>Разослать<br>Задания и<br>сообщения<br>сообщения<br>3848918<br>Pacevisor | 믖<br>$\overline{E}$<br>Отправить<br>Журнал<br><b><i>Flor программы</i></b><br>сообщение<br>рассылок<br><b>CMC</b> repeats<br>ONGTE: |                                                                                                    |                                               |                                                                                                    |
| <b>Проекты</b><br>Проекты                                                                                                  | Поля проекта                                                                                                    | 山田 文                                                                                                    |                                                                                                    |                                               | <b>Bananc</b><br>$\vert x \vert$<br>На Вашем счету:<br>$***$                                                                                |
| Новый проект Редактировать Удалить<br>Магазин одежды<br>Проект нагазина одежды<br>Отправитель: SMSWay                      | Добавить поле<br><b>None</b><br>Рассылка<br><b>Krisent</b><br>Любиный цвет                                      | Список заданий<br>黉<br>86 88<br>Проект / Рассылка                                                                                   | V Показывать архивные рассылки<br>Запланированный запуск.                                                                                                    | $ =$ $x$<br>Периодичность<br>$T_{\text{max}}$ | $-$ f $-$ f $-$<br>Пополнить<br>Текущие тарифы:<br>По России: --- руб.<br>$To CHF$ :<br>$-$ py6.                                            |
| Оптика<br>Отдел по продаже оптики<br>Отправитель: SMSWay                                                                   | Размер_одежды<br>Обработать задания<br>Подписан на рассы<br>Разослать готовые<br>сообщения                      | > - Магазин одежды<br><b>Е со Рекламная рассылка</b><br><b>В В Архив Магазин одежды</b><br><b>CONTINUE</b>                          | 23.02.11 12.00                                                                                                    | Pasono 23.02.11 C                             | Весь нир: --- руб.<br>С Обновить<br>Задания и сообщения                                                                                     |
|                                                                                                    | <b>W</b> ido<br>Активных заданий: 1<br>Архивных заданий: 1<br>Готовых сис:<br>Всего отправлено: 1               | $\hat{z}$<br>Пакеты сообщений<br>$\geq 0$<br>$6 - 1$                                                                                | Рекламная рассылка (Магазин одежды); Сообщений: 2; Создан: 16.10.2010 15:25:<br>Рекламная рассылка (Магазин одежды); Сообщений: 2; Создан: 16.10.2010 15:31: |                                               | Активных заданий: 1<br>СМС к отправке:<br>4<br>Автообработка:<br>Откл.<br>Авторассылка:<br>Откл.<br>Рассылка сообщений<br>Индикатор отсылки |
| Вход не выполнен                                                                                                    |                                                                                                    |                                                                                                    |                                                                                                    |                                               | Остановлен<br>Рассылается задание:<br><br><b>Processing</b><br>Инфо панель                                                                  |

Рисунок 13 — Интерфейс программы «SMSWay»

Из серьезных минусов программы стоит выделить следующие:

• отсутствует возможность интеграции уже существующией базы получателей;

функция автозаполнения работает только со старой версией Microsoft Excel 97-2003 года;

 $\bullet$ программа строго привязана к одному сервису для работы с ним, нет возможности сменить тариф или оператора связи.

Вариант с поддержкой сервиса имеет плюс в виде технической поддержки, но невозможность встраивания его в уже существующие платформы является существенным минусом, удобнее было бы иметь встроенное приложение в знакомой рабочей среде, для этого рассмотрим несколько приложений обработчиков с возможностью свободного встраивания в конфигурации «1С».

Внешняя обработка для конфигурации «1С» сервиса «SMSAero» собирает в себе плюсы предыдущего решения, а именно:

- $\bullet$ возможность массовой рассылки по адресатам;
- полноценная поддержка сервиса рассылки.

Также имеет и собственные преимущества в виде автоматической поддержки справочников конфигурации, в которую она была встроена, поддержки переменных и вывода результатов рассылки. Недостатком обработки является платная поддержка обработки сервисом «SMSAero», невозможность заполнения справочников с помощью таблиц Microsoft Excel, жесткая привязка обработки к сервису и ориентация программы на рассылку сообщений только массового характера, без возможности индивидуализировать текст сообщения под определенного получателя (рисунок 14).

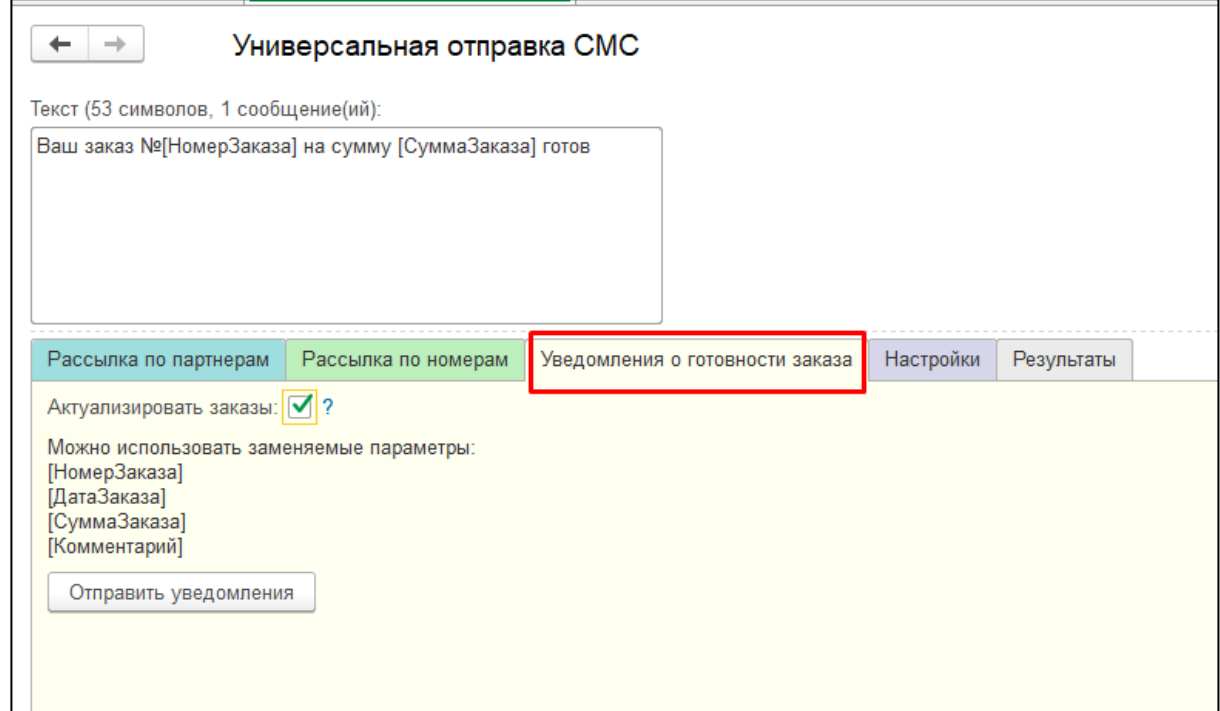

Рисунок 14 — Интерфейс обработки «SMSAero»

Подобное решение сервиса «TargetSMS» имеет те же функции, но в отличие от внешней обработки «SMSAero», имеет функцию уведомления об ошибках отправки и возможных причин по которым письмо не может быть доставлено адресату, отчет о совершенных рассылках можно сохранить и вывести отдельным Excel-файлом, чтобы потом, в случае если понадобится повторить рассылку определенному кругу лиц, не составлять список заново, а загрузить уже готовый его вариант. Помимо этих функций, обработка отображает состояние счета отправителя, но также, как и предыдущий вариант, обработчик привязан к одному сервису, и в случае смены на другой, перестает функционировать (рисунок 15).

| 1er<br>$\left( \frac{1}{2} \right)$ |                                                     | HARSEMMM-M-QTO-- FX<br>Бухгалтерия предприятия (базовая), редакция 3.0 (1С:Предприятие)                                                                                   |
|-------------------------------------|-----------------------------------------------------|----------------------------------------------------------------------------------------------------|
| $\quad \  \  \, \ldots$             | $\mathbbm{C}$<br>$Q_{\rm c}$<br>$\Delta$<br>$\star$ | • Начальная страница<br>Send SMS ×<br>Монитор Интернет-поддержки пользователей ×                                                                                          |
|                                     | ■ Главное                                           | $\times$<br>$+ +$<br><b>Send SMS</b>                                                                                                    |
| $\sim$                              | Руководителю                                        | Текст сообщения:<br>• Отправить                                                                                                    |
| $\bullet$                           | Банк и касса                                        | • Удалить<br>$\frac{1}{2}$<br>О Добавить<br>Сохранить рассылку<br>Загрузить рассылку<br><b>• Баланс</b><br><b>Q</b> Подбор абонентов<br>全<br>С Проверить статусы<br>Еще - |
| Ŵ                                   | Продажи                                             | Имя абонента<br>N<br>ID сообщения<br>Телефон<br>Статус                                                                                                    |
|                                     | Покупки                                             |                                                                                                    |
| 噩                                   | Склад                                               |                                                                                                    |
|                                     | <b>BB</b> OC и HMA                                  |                                                                                                    |
| ᅩ                                   | Зарплата и кадры                                    |                                                                                                    |
| $\frac{R\tau}{K\tau}$               | Операции                                            |                                                                                                    |
|                                     | <b>III</b> Отчеты<br>Справочники                    |                                                                                                    |
| n.<br>☆                             | Администрирование                                   |                                                                                                    |
|                                     |                                                     |                                                                                                    |
|                                     |                                                     |                                                                                                    |
|                                     |                                                     |                                                                                                    |
|                                     |                                                     |                                                                                                    |
|                                     |                                                     |                                                                                                    |
|                                     |                                                     | √ Настройки                                                                                                    |
|                                     |                                                     | Пароль: 123<br>Логин: tsms<br>Имя отправителя: target                                                                                                    |

Рисунок 15 — Интерфейс обработки «TargetSMS»

Таким образом, можно сделать вывод, что на данный момент не существует удобного и бесплатного решения для рассылки SMS и электронных писем, с возможностью интегрирования в существующую конфигурацию и свободного выбора сервиса отправки.

## <span id="page-31-0"></span>**2 ОПИСАНИЕ МОДУЛЯ ОПОВЕЩЕНИЯ**

# <span id="page-31-1"></span>**2.1 Задачи модуля и потребность реализации продукта в Российском государственном профессионально-педагогическом университете**

Модуль разработан для сотрудников и студентов, технических секретарей приемной комиссии Российского государственного профессионального университета. Основной его задачей является быстрое уведомление определенной группы лиц посредством SMS-сообщений и писем электронной почты.

На данный момент основная часть работы сотрудников приемной комиссии автоматизирована средствами платформы «1С: Предприятие», но некоторые аспекты до сих пор приходится выполнять вручную, такие как обзвон и оповещение абитуриентов о результатах, изменении документов и ситуации с рейтингом поступающих. Очень часто большому количеству адресатов требуется отправить одинаковую информацию, было бы проще не дублировать сообщения каждому отдельному человеку, а отправить информацию всем разом с помощью встроенного модуля.

На сегодняшний день университет не имеет централизованного средства уведомления обучающихся и сотрудников об изменении в рабочем или учебном процессе. Сайт университета студенты используют в основном для просмотра расписания и для заказа документов в центре «Мои документы», новостные или другие информационные разделы в большинстве случаев остаются без внимания. Для абитуриентов на сайте реализован личный кабинет, в котором можно просмотреть поданные для поступления в вуз документы, несмотря на это абитуриенты часто забывают о том, что им требуется донести копии или фотографии к определенной дате. Нередко преподаватели в целях повышения квалификации вынуждены отправиться на конференции во время учебного семестра. В итоге студенты узнают о событиях университета лично от преподава-

тельского состава, технические секретари приемной комиссия по положению приемной комиссии РГППУ от 25.02.2019 обязаны обзванивать каждого абитуриента вручную, а старосты групп должны постоянно отслеживать изменения в расписании чтобы уведомить о них группы. Вся контактная информация о преподавателях, работниках и обучающихся содержится в локальной базе данных университета, и доступна через платформу «1С: Предприятие». Практичным решением подобных проблем может являться интегрированный в «1С» модуль для рассылки уведомлений с доступом ко всем контрагентам университета.

В РГППУ используется нетиповая конфигурация «1С: Учебная часть» в ее стандартные функции входит:

• формирование и содержание личных дел студентов;

• формирование академических учебных планов, а также автоматическое формирование на их основе рабочих учебных планов;

• предоставление информации для организации учебного процесса;

• автоматизированное формирование приказов, регламентирующих процесс обучения;

- учет успеваемости студентов;
- вывод отчетов.

Приемная комиссия РГППУ в своей работе использует типовую конфигурацию «1С: Университет» для организации работы ее основными функциями являются:

- планирование проведения приемной комиссии;
- формирование и учет учебных планов;
- расчет и распределение нагрузки;
- управление контингентом;
- работа с приказами;
- учет платных услуг.

#### <span id="page-33-0"></span>2.2 Выбор платформы реализации

История возникновения информационных технологий уходит своими корнями в глубокую древность. Первым этапом можно считать изобретение простейшего цифрового устройства - счетов. Исторически сложилось два направления развития вычислительной техники: цифровое и аналоговое. Цифровое направление развития техники вычислений оказалась более перспективным и составляет сегодня основу компьютерной техники и технологии.

«1С: Предприятие» является системой программ для автоматизации различных областей экономической деятельности. В конкретный программный продукт, входящий в систему программ «1С: Предприятие», включаются те функции и возможности, которые отвечают назначению этого продукта.

Все составляющие системы программ «1С: Предприятие» можно разделить на Технологическую платформу и Конфигурации. Технологическая платформа представляет собой набор различных механизмов, используемых для автоматизации экономической деятельности и не зависящих от конкретного законодательства и методологии учета. Конфигурации являются собственно прикладными решениями. Каждая конфигурация ориентирована на автоматизацию определенной сферы экономической деятельности и, разумеется, отвечает принятому законодательству.

Наиболее популярными версиями на данный момент являются версии 7.7, 8.2, 8.3. Версия платформы 7.7 уже не находится в свободной продаже, но ее поддержка до сих пор не прекращена из-за популярности ее использования на предприятиях, актуальными версиями сегодня считаются 8.2 и 8.3. В частности, в РГППУ используются обе версии для разных сфер работы образовательного учреждения. Различные версии платформы требуют разного подхода к разработке и реализации продукта для них, из различий касательно рассылки следует выделить работу с сетью Интернет. В версии 8.3 доступна работа с защищенными версиями протоколов SMTP/POP3 в отличии от предыдущей версии, в ре-

зультате при разработке упрощается этап подключения к ресурсу рассылки в Интернете, он более не требует стороннего программного обеспечения для защищенного SSL-соединения. Изменены значения по умолчанию для свойств описывающих номера портов объекта, в зависимости от подключения не требуется вручную изменять номера портов. Для объектов «НТТРСоединение», «WSпрокси», «WSOпределения», «ИнтернетПочтовыйПрофиль» и при вызове метода «Создать WSПрокси()» реализована возможность установки тайм-аута при выполнении операции взаимодействия с сетевым ресурсом. При работе с SMTP-сервером с помощью объекта «ИнтернетПочта», не происходит разрыва соединения в случае ошибки 501, другими словами имена компьютеров в сети теперь могут содержать кириллицу и другие символы.

#### <span id="page-34-0"></span>2.3 Этапы проектирования

Модули разрабатывались в конфигураторе [27] «1С: Предприятие». В первую очередь для реализации подобного модуля в конфигураторе создается обработчик (рисунок 16).

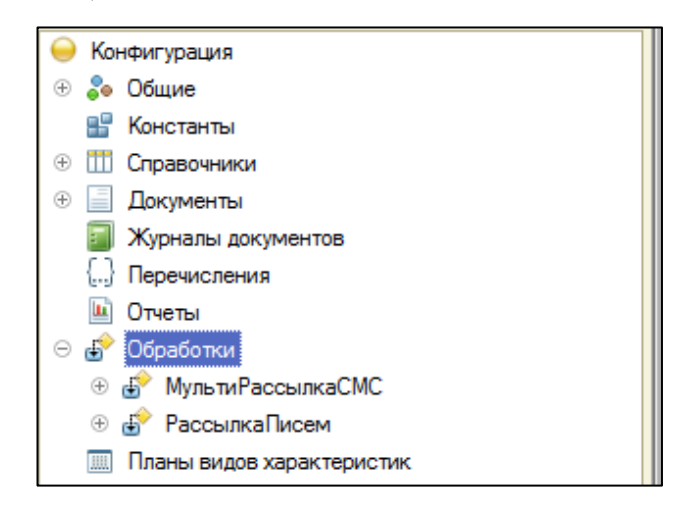

Рисунок 16 — Создание обработчика

В настройках обработчику задается имя, создаются реквизиты, которые затем добавляются в табличные части (рисунок 17).

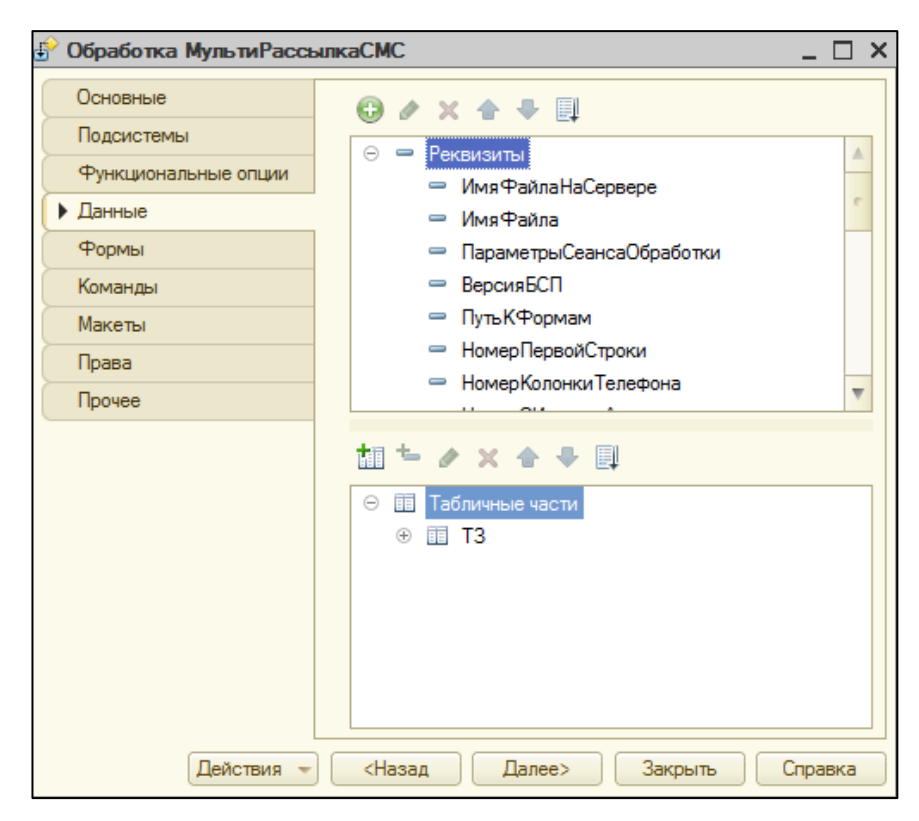

Рисунок 17 — Параметры обработчика

После того как были созданы все нужные реквизиты начинается этап создания пользовательских форм для работы с ними (рисунок 18).

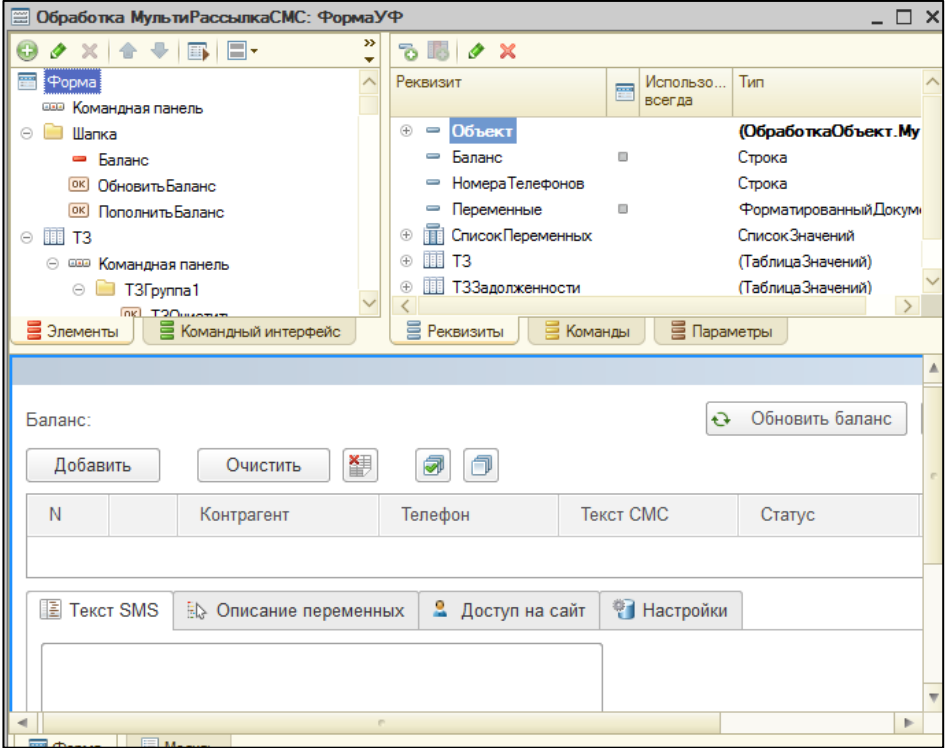

Рисунок 18 — Создание формы

Левое окно изначально создается пустым, правое в свою очередь заполнено реквизитами, созданными ранее, снизу отображается внешний вид формы. Для простого отображения надписи реквизита он переносится из правого окна в левое, таким образом создается внешняя оболочка формы. Далее начинается этап создания команд (рисунок 19).

| Добавить Список Номеров                            | $\Box$ |
|----------------------------------------------------|--------|
| Закрыть Форму                                      |        |
| Из Файла Excel                                     | m      |
| Обновить Баланс                                    |        |
| Обновить Статус Доставки                           |        |
| Отправить SMS                                      |        |
| Очистить                                           |        |
| <b>ПоВсемКонтактным Данным</b>                     | m      |
| ПоГруппеВКонтрагентах                              |        |
| Подставить Персональные СМСВсем                    | n      |
| Пополнить Баланс                                   |        |
| Посчитать Стоимость Отправки                       |        |
| - СнятьВсе                                         | m      |
| • ТолькоПоКонтактнымЛицам                          | m      |
| ТолькоПоКонтрагентамИИхКонтактныхЛицам<br>$\equiv$ | m      |
| ТолькоПоМагазинам Розница                          |        |
| ⇒ ТолькоПоПартнерам                                |        |
| ТолькоПоПользователям                              |        |

Рисунок 19 — Создание команд

Каждой команде в настройках присваивается действие, которое прописывается в модуле [\[29\]](#page-58-5) обработчика (рисунок 20).

| <b>&amp;HaCepsepe</b>                                   |                                                                                    |
|---------------------------------------------------------|------------------------------------------------------------------------------------|
| Функция Отправить SMS SMSC (Посчитать Стоимость = Ложь) |                                                                                    |
| ТЗСообщения = Новый ТаблицаЗначений:                    |                                                                                    |
| ТЗСообщения. Колонки. Добавить ("Телефоны") ;           |                                                                                    |
| ТЗСообщения. Колонки. Добавить ("ИДы") ;                |                                                                                    |
| ТЗСообщения. Колонки. Добавить ("СМС");                 |                                                                                    |
| ТЗСообщения. Колонки. Добавить ("Количество") :         |                                                                                    |
| Телефоны = "":                                          |                                                                                    |
| $M\overline{\text{Im}} x = \overline{\text{Im}} x$      |                                                                                    |
| Для каждого Стр Из Объект. ТЗ Цикл                      |                                                                                    |
| Если Стр. Флаг Тогда                                    |                                                                                    |
| Получатель = Стр. Телефон;                              |                                                                                    |
|                                                         | CMC = ? (Объект.ТипСМС = 0. Объект.ШаблонТекстаСМС. Стр.ТекстСМС):                 |
| НайденнаяСтрока = ТЗСообщения. Найти (СМС, "СМС");      |                                                                                    |
| Если Найденная Строка = Неопределено Торда              |                                                                                    |
|                                                         | ИД = СтрЗаменить (Строка (Новый Уникальный Идентификатор), "-", "");               |
| НоваяСтрока                                             | = ТЗСообщения. Добавить () ;                                                       |
| НоваяСтрока. СМС                                        | $=$ CMC:                                                                           |
| НоваяСтрока. Телефоны = "";                             |                                                                                    |
| Новая Строка. ИДы = ИД;                                 |                                                                                    |
| НоваяСтрока. Количество = 0;                            |                                                                                    |
| НайденнаяСтрока = НоваяСтрока;                          |                                                                                    |
| КонецЕсли:                                              |                                                                                    |
|                                                         | Найденная Строка. Телефоны = Найденная Строка. Телефоны + ? (Пустая Строка (Найден |
|                                                         | НайденнаяСтрока. Количество = НайденнаяСтрока. Количество + 1:                     |
| Если НЕ Посчитать Стоимость Тогла                       |                                                                                    |
| Стр. ИДСообщения = НайденнаяСтрока. ИДы;                |                                                                                    |
| КоненЕсли:                                              |                                                                                    |

Рисунок 20 — Пример функции для кнопки

Таким образом, создаются все рабочие кнопки и поля на форме.

Из основных этапов создания можно выделить три этапа:

- подключение;
- создание табличной части;
- отправка.

На этапе подключения для модулей были созданы функции соединения и авторизации учетных записей на сервисах отправки (рисунок 21).

#### sms

```
Установить Привилегированный Режим (Истина);
Настройки = ХранилищеНастроекДанныхФорм. Загрузить (ИмяФормы, "SMS Настройки");
Установить Привилегированный Режим (Ложь);
Если Настройки <> Неопределено Тогда
                                         = Настройки. SMS Логин; Исключение КонецПопытки;
   Попытка Объект. Логин
                             = Настройки.SMS_Логин; Исключение КонецПопытки;<br>= Настройки.SMS_Пароль; Исключение КонецПопытки;<br>сстаСМС = Настройки.SMS_Текст; Исключение КонецПопытки;
   Попытка Объект. Пароль
   mail
    ИПП = Новый ИнтернетПочтовыйПрофиль;
    M\Pi\Pi. AдресСервераSMTP = AдресСервераSMTP;
    ИПП. Пароль SMTP = Пароль;
    ИПП. Пользователь SMTP = Пользователь:
    M\Pi\Pi. \PiopTSMTP = \PiopTSMTP;
    ИПП. Использовать SSLSMTP=Истина;
```
Рисунок 21 — Соединение с сервисами

Результатом заполнения полей данных учетной записи благодаря этим функциям стало успешное соединение с сервисами отправки.

Следующим этапом разработки является создание табличных форм с возможностью их заполнения. Табличные формы были созданы в настройках обработчика, функцией созданных полей в таблице является передача строк внутри ячеек в качестве переменных в функцию «Отправить» (рисунок 22). Соответствующие строки берутся из ссылок на контрагенты справочников конфигурации, но также в модуле они могут быть заполнены или изменены вручную пользователем.

```
&HaCepsepe
Функция Отправить SMS SMSC (Посчитать Стоимость = Ложь)
    ТЭСообщения = Новый ТаблицаЭначений;
    ТЗСообщения. Колонки. Добавить ("Телефоны");
    ТЗСообщения. Колонки. Добавить ("ИДы");
    ТЗСообщения. Колонки. Добавить ("СМС");
    ТЗСообщения. Колонки. Добавить ("Количество");
    Телефоны = "";
    M\overline{\text{L}}\text{H} = \overline{\text{H}}\overline{\text{H}}Для каждого Стр Из Объект. ТЗ Цикл
         Если Стр. Флаг Тогда
              Получатель = Стр. Телефон;
              CMC = ? (Oбъект. ТипСМС = 0, Объект. ШаблонТекстаСМС, Стр. ТекстСМС);
```
Рисунок 22 — Формирование короткого сообщения для отправки

Главным плюсом модуля является его простая интеграция в уже использующиеся конфигурации (рисунок 23).

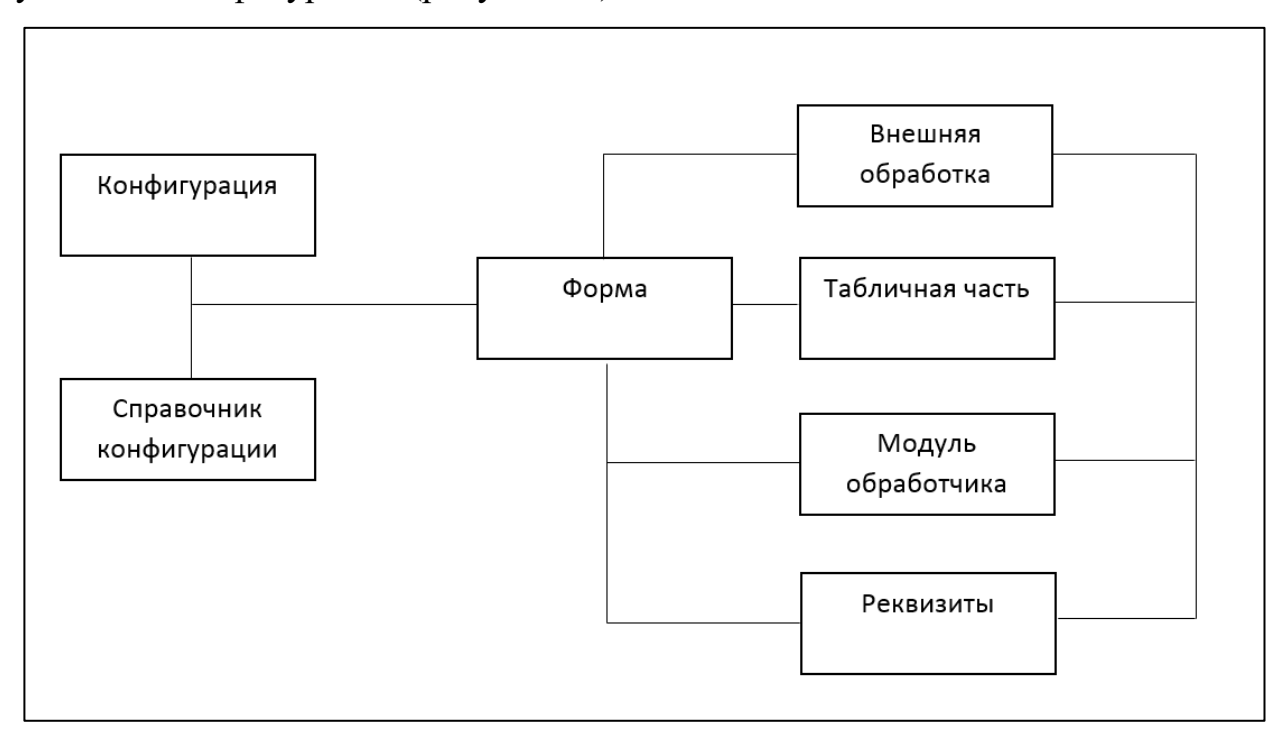

Рисунок 23 — Принцип взаимодействия модуля с конфигурацией

Созданные обработки можно сохранить отдельным файлом как внешнюю обработку, а затем в два клика перенести ее в нужную конфигурацию, не опасаясь нарушить работоспособность. Для интеграции в нетиповые решения потребуется изменить ссылки на контрагенты.

### <span id="page-39-0"></span>**2.4 Описание интерфейса**

Интерфейс продукта максимально упрощен для работы (рисунок 24). При запуске конфигурации пользователь видит две основные вкладки «По почте» и «По телефону», нажав на любой из пунктов появляется панель с двумя кнопками которые позволяют приступить к отправке сообщений или ознакомиться с инструкцией пользователя по данному модулю. При выборе варианта с инструкцией открывается браузер с электронной инструкцией, подробно описывающей принцип работы данного модуля.

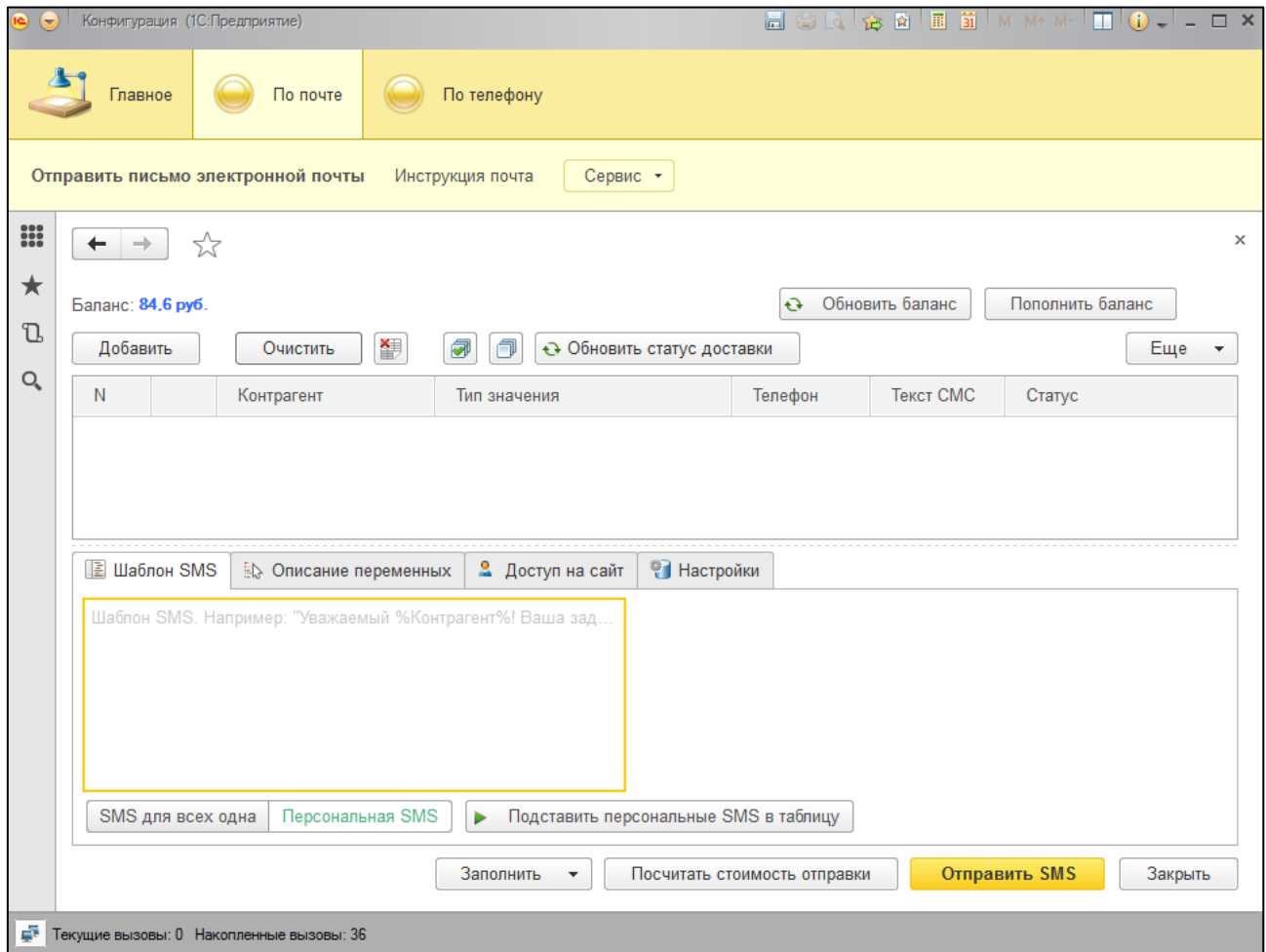

Рисунок 24 — Интерфейс обработчика отправки коротких сообщений

Модуль позволяет настраивать списки получателей, список можно составить как из табличного файла формата \*.xlsx, так и с помощью средств самой платформы, добавляя контрагентов по имени из справочника. Ниже находится раздел с переменными для составления шаблона. Шаблон — это то, что придет абитуриенту в качестве сообщения на мобильный телефон, правильность работы переменных и текста сообщений вы можете проверить у каждого человека отдельно в случае надобности в ячейках столбца «Текст SMS».

Переменное значение позволяет вам не прописывать имя каждого отдельного контрагента в сообщении, например, с помощью переменной «%Контрагент%» технический секретарь использует имя контрагента для каждого сообщения отдельно.

С полным списком переменных вы можете ознакомиться внутри вкладки «Описание переменных» (рисунок 25).

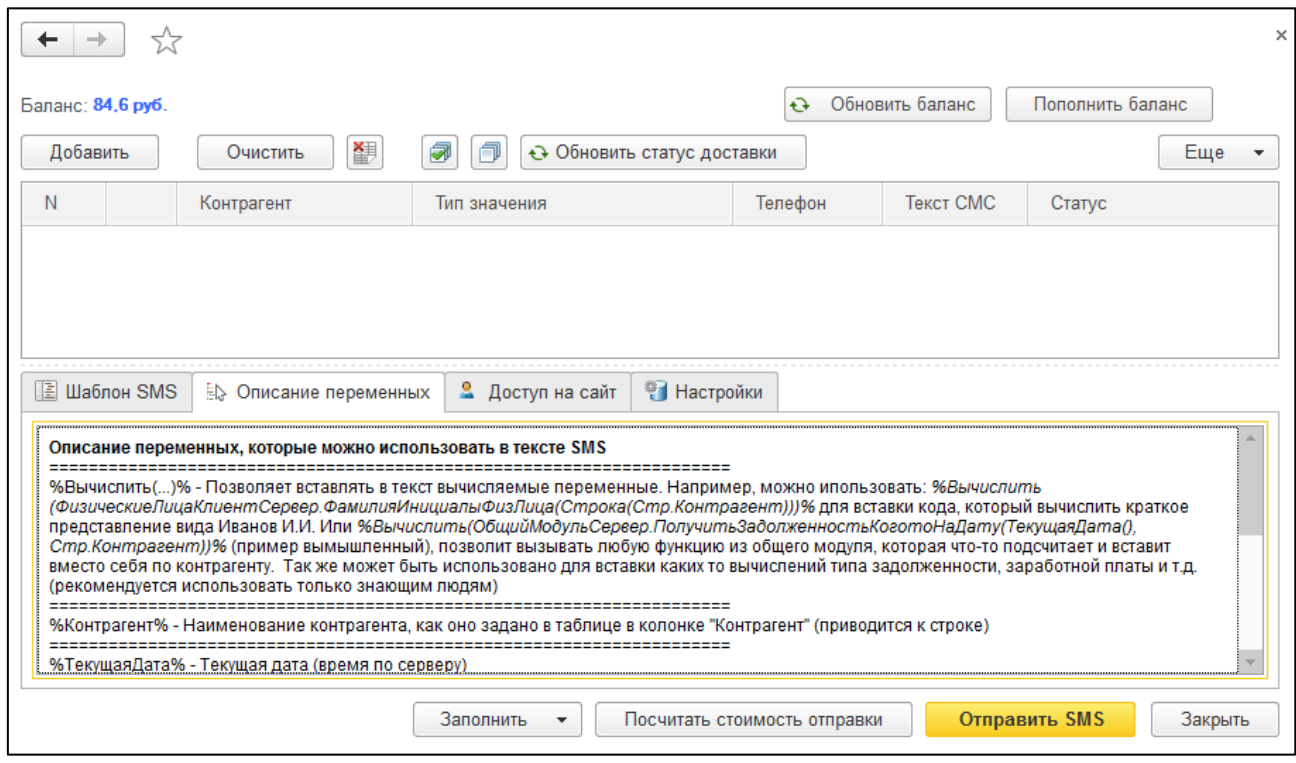

Рисунок 25 — Описание переменных

Кнопка добавить создает в таблице строку с ячейками для заполнения:

• контрагент — имя получателя выбирается вручную из справочника

«Контрагенты»;

- тип значения задается автоматически при отправке;
- телефон подгружается вместе с именем контрагента;

• текст SMS — заполняется автоматически согласно тексту шаблона после нажатия кнопки «Подставить персональные SMS в таблицу»;

• статус — статус доставки сообщения, заполняется автоматически после отправки.

Имеется возможность заполнить список из файла MS Excel любой версии при нажатии на кнопку «Заполнить» (рисунок 26)

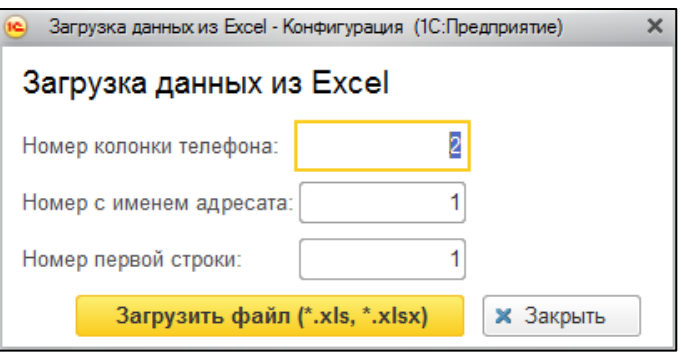

Рисунок 26 — Заполнение списка из файла MS Excel

Администратору доступны такие функции как авторизация в сервис отправки сообщений, смена сервиса отправки, настройка прокси-сервера (если потребуется) и режим отладки, позволяющий искать и исправлять ошибки при отправке сообщений.

Открыв вкладку «По почте» на экране пользователя появится модуль рассылки электронных писем (рисунок 27).

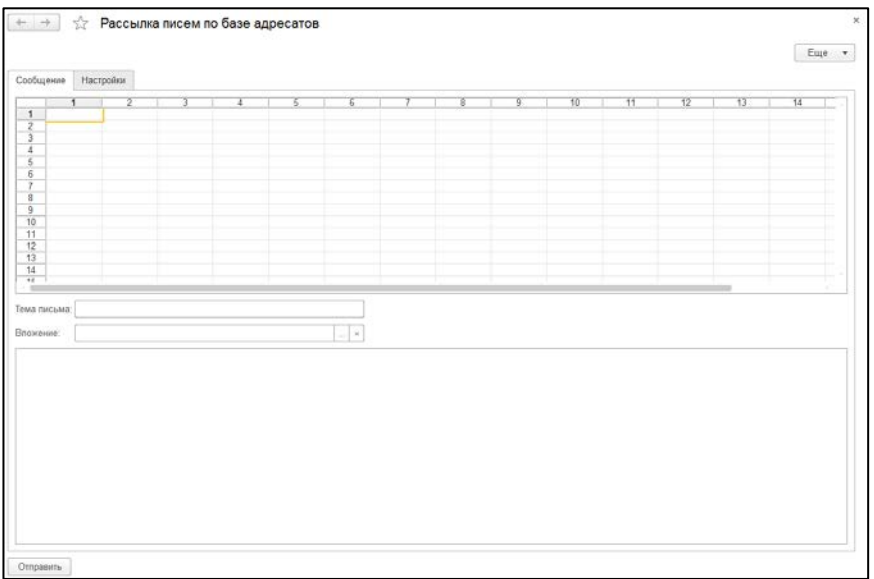

Рисунок 27 — Интерфейс модуля по рассылки электронных писем

Список адресатов заполняется в первом столбце таблицы, удобнее всего его заполнять из файла MS Excel, также можно заполнить и изменить уже заполненный список вручную. Под таблицей находится поле с темой письма электронного сообщения и поле с возможностью выбрать и прикрепить файл к письму через проводник операционной системы. Далее следует поле с текстом который будет отправлен списку адресатов. После нажатия на кнопку отправить будет выведено окно подтверждения отправки, для того чтобы пользователь случайно не отправил незаконченное письмо, после подтверждения появится форма-уведомление об адресатах до которых сообщение по какой-то причине не дошло в виде таблицы (рисунок 28).

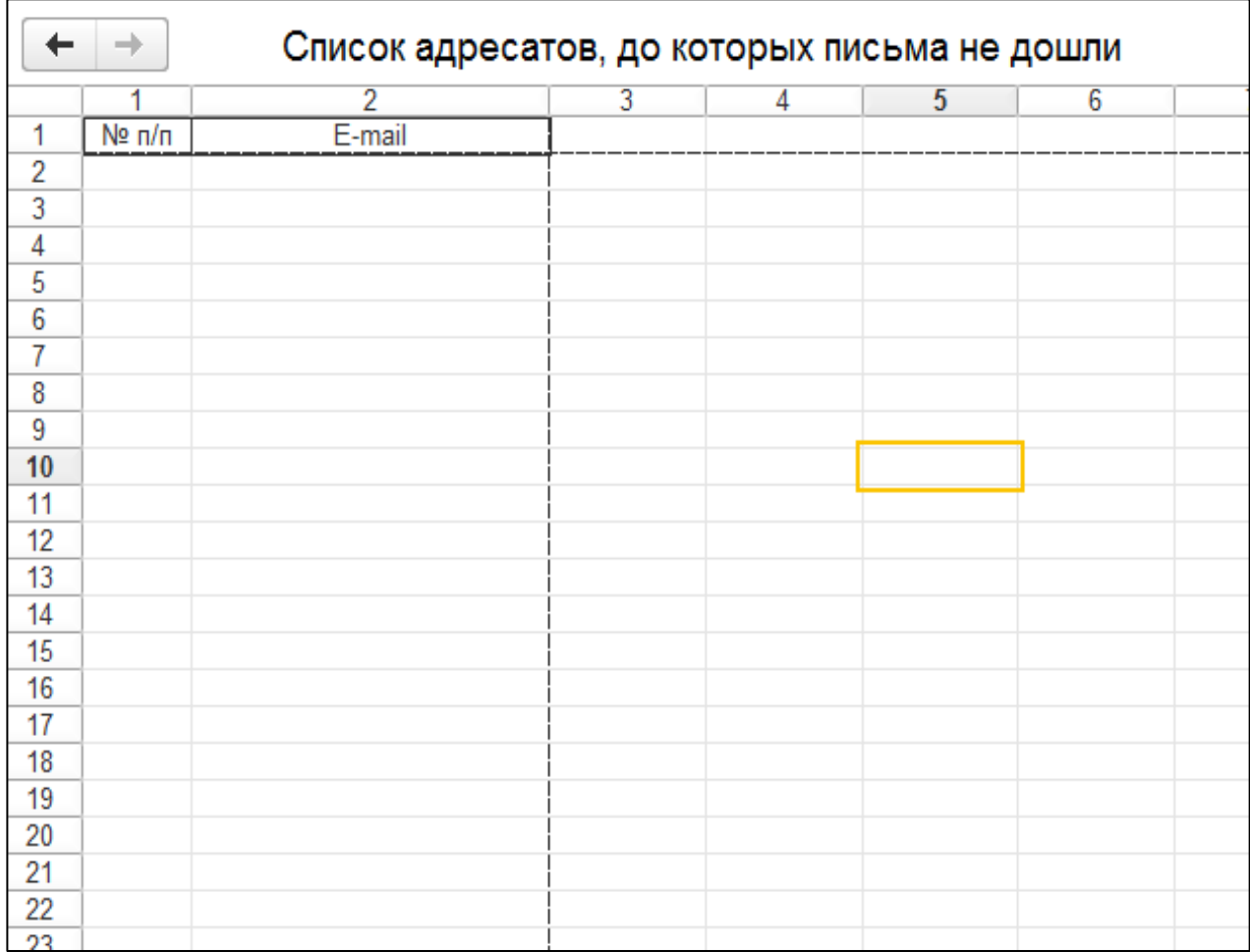

Рисунок 28 — Форма-уведомление об адресатах не получивших письмо

Эту таблицу можно сохранить в файл Excel, и провести повторную рассылку уже с помощью модуля по рассылке SMS.

### <span id="page-43-0"></span>2.5 Возможность встраивания модуля в готовые решения

Главной особенностью продукта является его простое встраивание в рабочие типовые и нетиповые конфигурации «1С». Разберем технологию встраивания на примере нетиповой конфигурации РГППУ «1С: Учебная часть».

Первым делом в конфигураторе следует добавить внешнюю обработку и указать настроить типы данных контрагентов базы (рисунок 29).

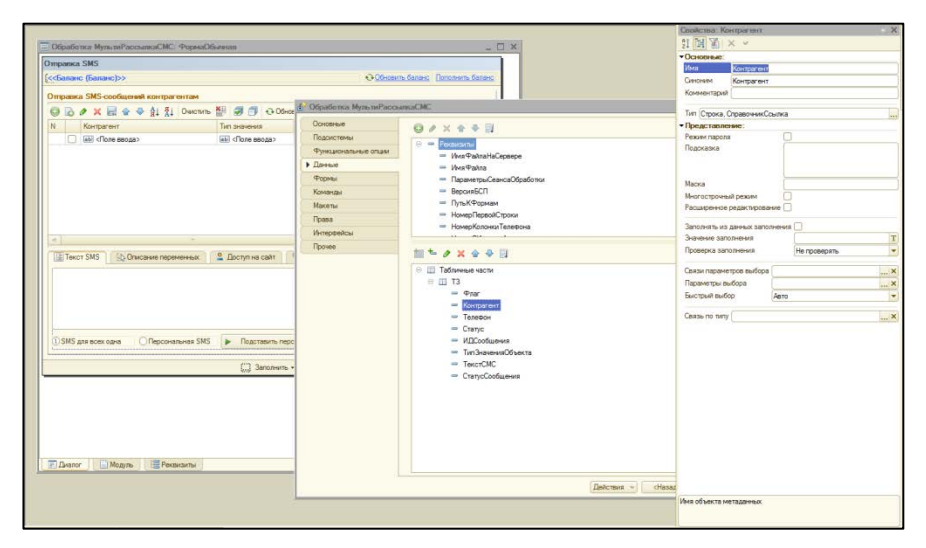

Рисунок 29 — Настройка типа данных контрагента

Далее следует определить объекты данных, в данном случае это справочники «КС Студенты» и «КС ФизическиеЛица» (рисунок 30).

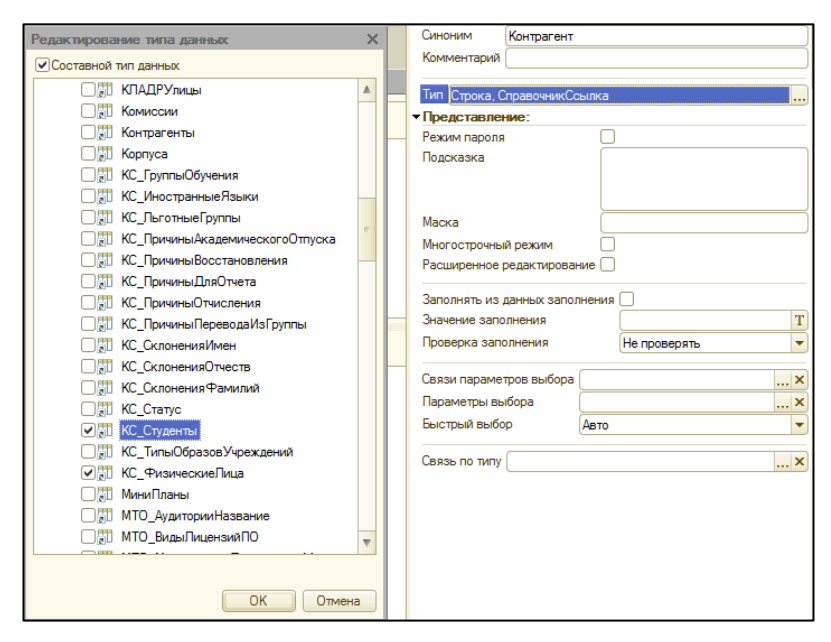

Рисунок 30 — Определение объектов данных

Для получения номера телефона из справочника «КС\_Студенты» был разработан метод выбора данных (рисунок 31).

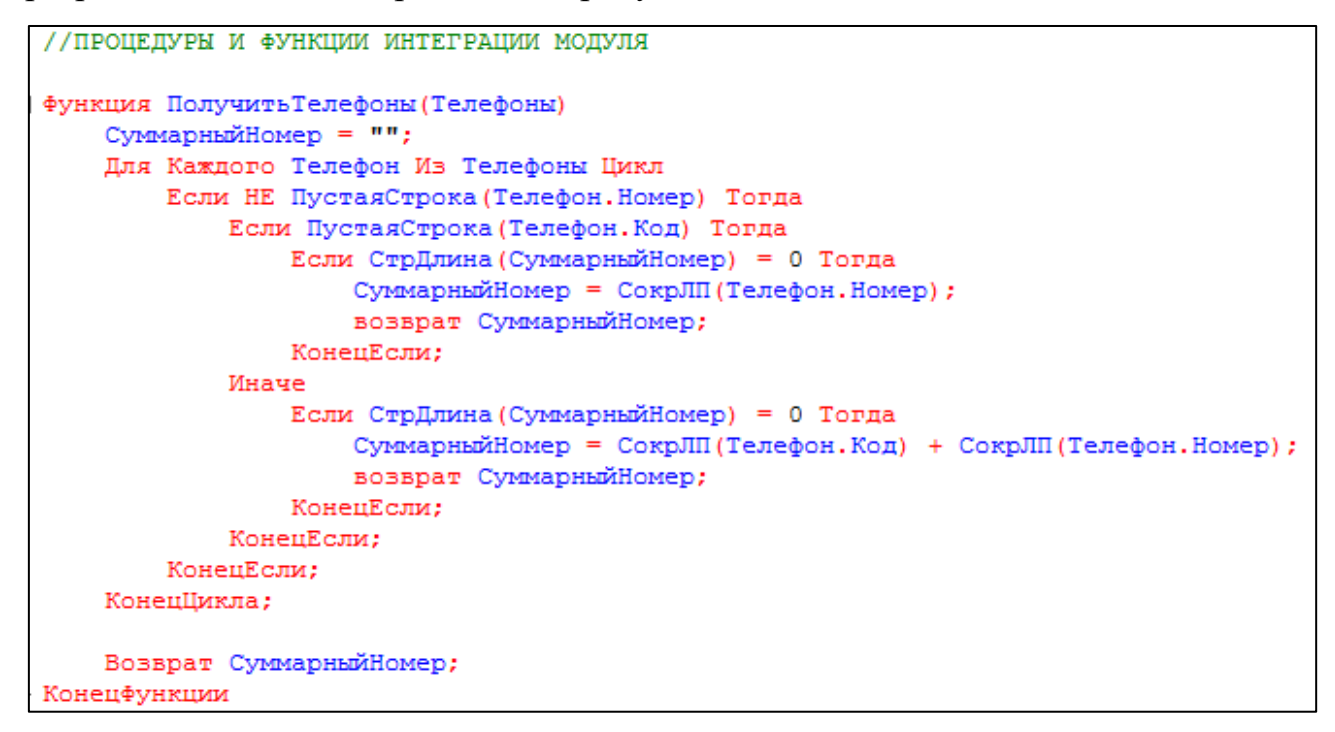

Рисунок 31 — Интеграционная функция для работы с составными объектами

В зависимости от выбранного типа контрагента применяется тот или иной метод получения номера телефона из справочников (рисунок 32).

```
.<br>Процедура ТЗКонтрагентОбработкаВыбора(Элемент, ВыбранноеЗначение, СтандартнаяОбработка)
   Если Строка (Выбранное Значение) = "Студенты" или Строка (Выбранное Значение) = "Физические лица" тогда
       BOBBDAT:
   иначе
        если ТипЭнч (Выбранное Эначение) = Тип ("Справочник Ссылка. КС Студенты") тогда
            ТекСтр = ЭлементыФормы. ТЗ. ТекущаяСтрока;
            ТелефонСтудента = Получить Телефон (Выбранное Значение. Телефоны) ;
           ТекСтр. Телефон = "8"+ТелефонСтудента;
       иначе
            ТекСтр = Элементыформы. ТЗ. Текущая Строка;
            ТелефонфизЛица = Выбранное Значение. Телефон;
            ТекСтр. Телефон = ТелефонФизЛица;
        конецесли;
   КонецЕсли;
Конец∏роцедуры
```
Рисунок 32 — Процедура для интеграции объектов прикладного решения и модуля

В результате интеграции в обработке появилась возможность выбирать получателей из справочников «КС\_Студенты» и «КС\_ФизическиеЛица» базы данных конфигурации «1С: Учебная часть», использующейся в Российском государственном профессионально-педагогическом университете (рисунок 33).

| √ Отправка SMS<br>$\times$                              |   |                     |                    |  |  |                               |              |   |                                                         |                    |                  |                                                        |         |
|---------------------------------------------------------|---|---------------------|--------------------|--|--|-------------------------------|--------------|---|---------------------------------------------------------|--------------------|------------------|--------------------------------------------------------|---------|
| • Обновить баланс Пополнить баланс<br>Баланс: 80,7 руб. |   |                     |                    |  |  |                               |              |   |                                                         |                    |                  |                                                        |         |
| Отправка SMS-сообщений контрагентам                     |   |                     |                    |  |  |                               |              |   |                                                         |                    |                  |                                                        |         |
| 0                                                       |   |                     |                    |  |  |                               |              |   | Х R Ф + Al XI Очистить Y П П + Обновить статус доставки |                    |                  |                                                        |         |
| N                                                       |   | Контрагент          |                    |  |  |                               | Тип значения |   | Телефон                                                 |                    | <b>Tekct SMS</b> | Статус                                                 |         |
| 1.                                                      | ☑ |                     | Игорь Владимирович |  |  |                               |              |   | 8902                                                    |                    |                  |                                                        |         |
| 2 <sup>1</sup>                                          | ☑ |                     |                    |  |  | Виталий Григорьевич           |              |   | 8965!                                                   |                    |                  |                                                        |         |
|                                                         |   |                     |                    |  |  |                               |              |   |                                                         |                    |                  |                                                        |         |
|                                                         |   |                     |                    |  |  |                               |              |   |                                                         |                    |                  |                                                        |         |
|                                                         |   |                     |                    |  |  |                               |              |   |                                                         |                    |                  |                                                        |         |
|                                                         |   |                     |                    |  |  |                               |              |   |                                                         |                    |                  |                                                        |         |
|                                                         |   |                     |                    |  |  |                               |              |   |                                                         |                    |                  |                                                        |         |
|                                                         |   |                     |                    |  |  |                               |              |   |                                                         |                    |                  |                                                        |         |
|                                                         |   | <b>E</b> Шаблон SMS |                    |  |  | <b>EX Описание переменных</b> |              |   | • Доступ на сайт                                        | <b>• Настройки</b> |                  |                                                        |         |
|                                                         |   |                     |                    |  |  |                               |              |   |                                                         |                    |                  |                                                        |         |
|                                                         |   |                     |                    |  |  |                               |              |   |                                                         |                    |                  |                                                        |         |
|                                                         |   |                     |                    |  |  |                               |              |   |                                                         |                    |                  |                                                        |         |
|                                                         |   |                     |                    |  |  |                               |              |   |                                                         |                    |                  |                                                        |         |
|                                                         |   |                     |                    |  |  |                               |              |   |                                                         |                    |                  |                                                        |         |
|                                                         |   |                     | SMS для всех одна  |  |  | • Персональная SMS            |              | ь | Подставить персональные SMS всем                        |                    |                  |                                                        |         |
|                                                         |   |                     |                    |  |  |                               |              |   |                                                         |                    |                  | Заполнить • Посчитать стоимость отправки Отправить SMS | Закрыть |

Рисунок 33 — Пример работы с контрагентами конфигурации «1С: Учебная часть»

Телефон подставился автоматически, тестовая отправка сообщений прошла успешно.

#### <span id="page-45-0"></span>**2.6 Описание учебно-методической документации**

Электронная инструкция разработана для технических секретарей приемной комиссии и сотрудников РГППУ, использующих в своей работе платформу «1С: Предприятие». Инструкция предоставляет простое и понятное разъяснение процесса работы с модулем как пользователю, так и администратору конфигурации «1С», знакомит с интерфейсом и объясняет его функциональные возможности с наглядными примерами и иллюстрациями. Инструкция располагается на бесплатном интернет-хостинге и открывается соответствующей кнопкой в конфигурации. Состоит из двух основных разделов для рассылки SMSсообщений, и одного раздела для рассылки писем электронной почты.

#### <span id="page-46-0"></span>**2.7 Описание обучающей электронной инструкции**

Электронная инструкция — набор страниц с обучающим материалом, объединенных в общую оболочку и с организованной навигацией. Работает такая инструкция в цифровом, электронном виде, то есть с экрана компьютера, телефона, другого устройства. Для создания такого вида образовательных ресурсов существует множество специальных программ от программ визуализаторов с собственным расширением файлов до конструкторов оформления и структуризации учебного или обучающего материала.

Ниже (рисунок 34) представлена структура электронной инструкции для модуля автоматической рассылки сообщений с помощью средств платформы «1С: Предприятие».

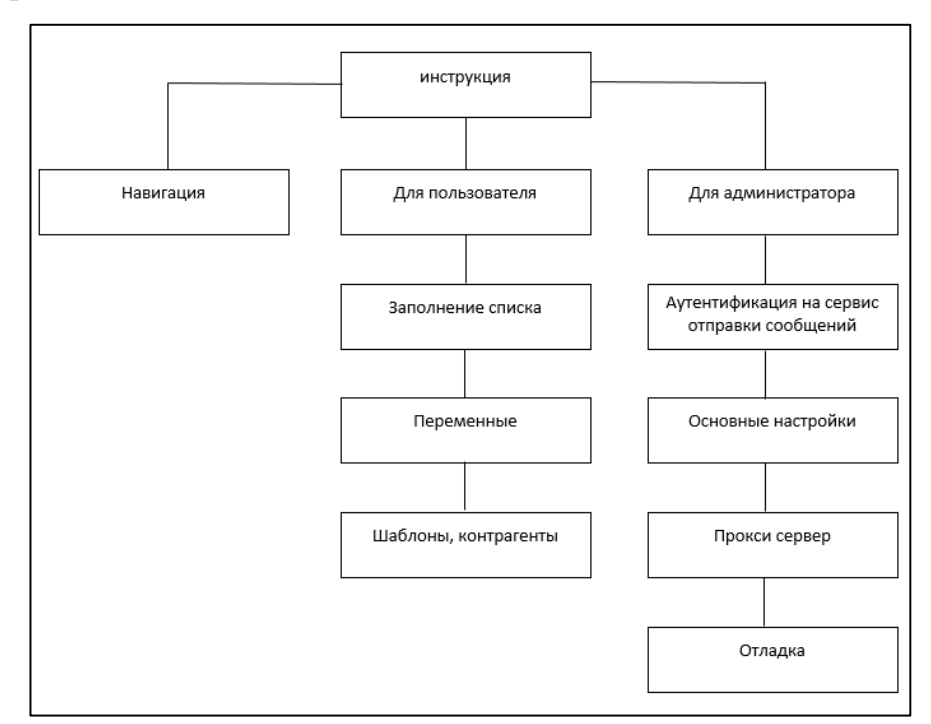

Рисунок 34 — Структура электронной инструкции

Инструкция состоит из трех основных веток. Панель «Навигация позволяет» в любой момент переместиться на интересующую обучающегося страницу и без лишних действий быстро получить необходимую информацию. Раздел навигации разделен на две основные подглавы «Для пользователя» и «Для администратора». Пользовательская часть включает в себя разбор интерфейса модуля рассылки сообщений, а также информацию по его правильному использованию и возможностям. Административная часть в свою очередь содержит внутри себя сведения по настройке и обслуживанию модуля, такие как аутентификация, баланс и отладка модуля для поиска ошибок и неисправностей для последующего их исправления.

Средой создания электронной инструкции была выбрана программа «Turbosite». Программа, о которой пойдет речь, относится к категории визуальных web-редакторов. Это такие редакторы, в которых нужный результат достигается минимальными усилиями, не требуется знание web-программирования и дизайна. Программа обладает серьезными плюсами в виде простого интерфейса, визуальной интерактивности (конструктор дает возможность поэтапно просматривать все внесенные изменения) и открытого кода конечного продукта для его последующей модификации.

В окне этой программы-редактора мы сразу видим именно то, что будет видеть обучающийся, когда будет работать с электронным учебником. Главными ее плюсами является простота освоения и полная бесплатность ее функционала. При запуске (рисунок 35) программы доступных ссылок две:

- создать проект;
- открыть проект.

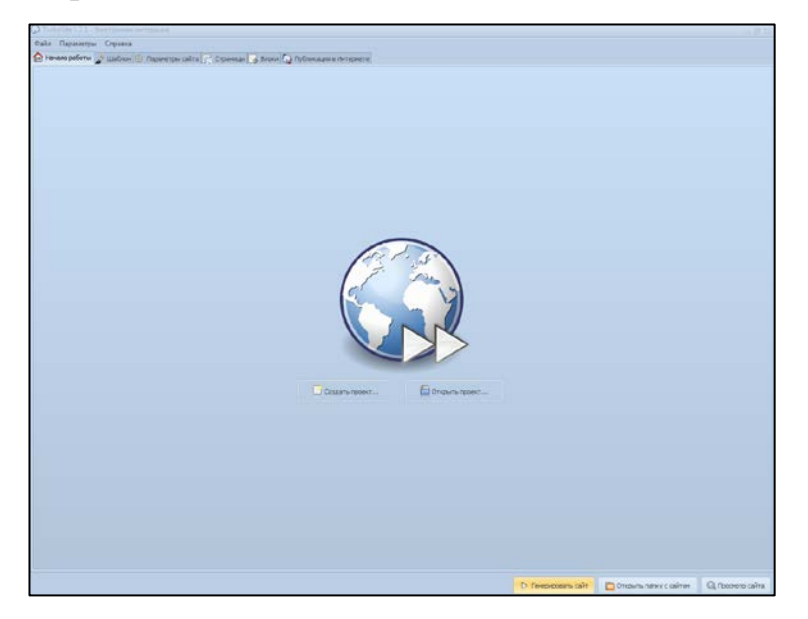

Рисунок 35 — Окно старта

После нажатия кнопки «Создать новый проект» вам будет предложено выбрать путь до папки, в которой будущая web-страница должна располагаться (рисунок 36).

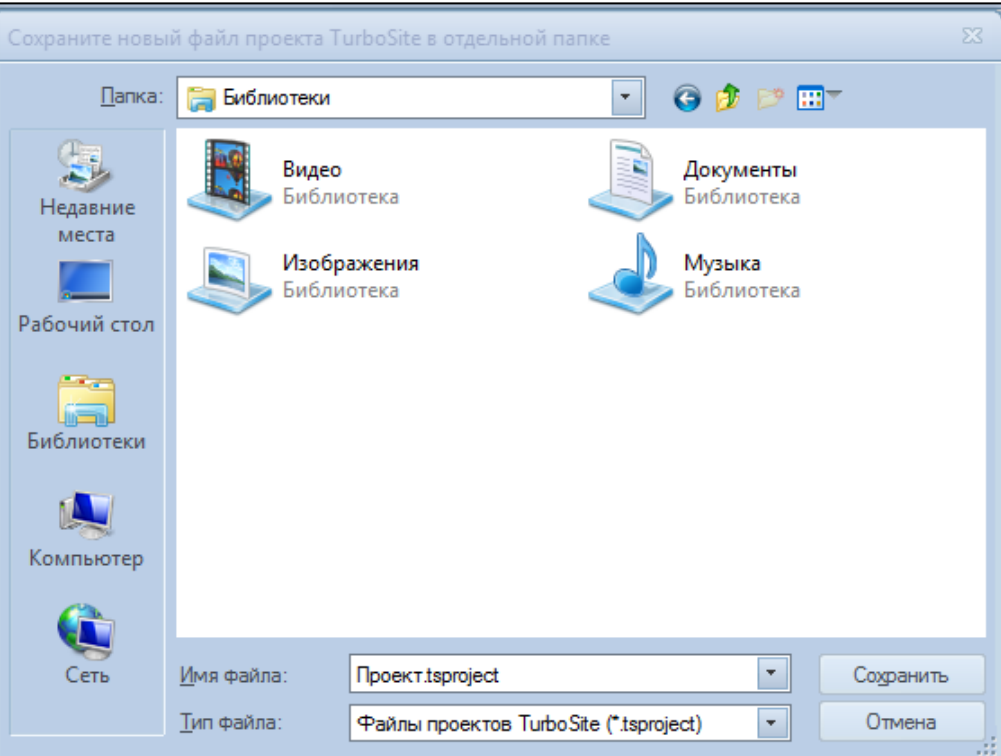

Рисунок 36 — Расположение файла

Каждый новый учебник (набор web-страниц или сайт) будет располагаться и храниться в новой папке, созданной специально для него. Поэтому на каком-нибудь диске (если их в системе несколько) в корне создадим папку, названную латиницей, дадим короткое имя нашему первому проекту и нажмем на кнопку «Сохранить».

Далее нам предложат ввести первые данные о нашем будущем электронном пособии, название, количество и имена страниц, заполнить подвал сайта, а также ввести адрес почты для обратной связи и краткую информацию о сайте (рисунок 37).

Дополнительной опцией конструктора является обработка внешних тегов HTML, то есть человек не знающий HTML справится со своей задачей, но человеку, разубирающемуся в этом, будет дополнительным плюсом и возможностью реализовать идеи, не предложенные инструментарием конструктора.

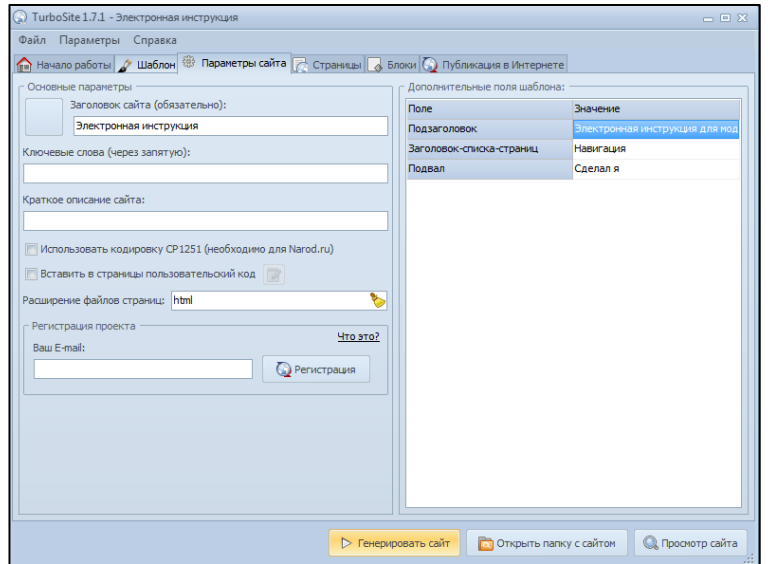

Рисунок 37 — Начальные параметры страницы

В правой части окна в поле «Значение**»** вводим подзаголовок электронной инструкции, заголовок списка страниц (Меню, навигация). Подвал — это нижняя часть каждой страницы, где могут быть сведения об авторе или условия использования

Также предлагаются шаблоны сайтов, представленные на вкладке «Шаблон» (рисунок 38).

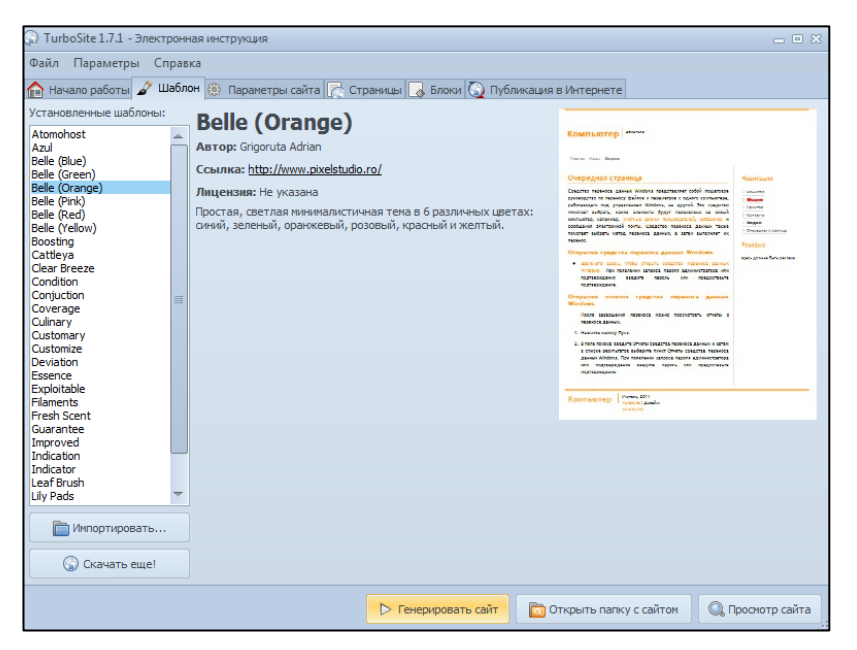

Рисунок 38 — Выбор шаблона для страницы

Выбрав шаблон и заполнив содержание страниц во вкладке «Страницы», можно сохранить электронную инструкцию в HTML-формате.

Таким образом, при необходимости можно изменять заголовок в любой момент без редактора и встраивать в любые другие средства просмотра электронных пособий, таких, например, как «Справка 1С**»** (рисунок 39).

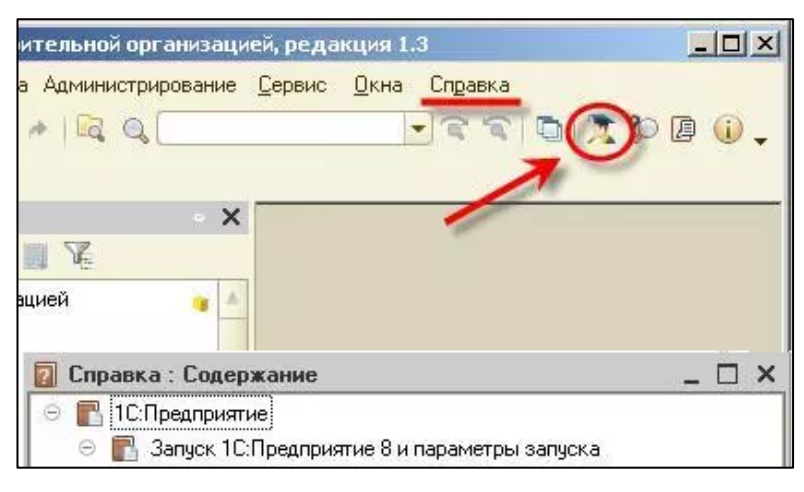

Рисунок 39 — «Справка 1С»

Интерфейс и навигация по электронной инструкции для системы «Автоматическая рассылка сообщений»

Инструкция реализована средствами HTML ее интерфейс представлен на рисунке 40.

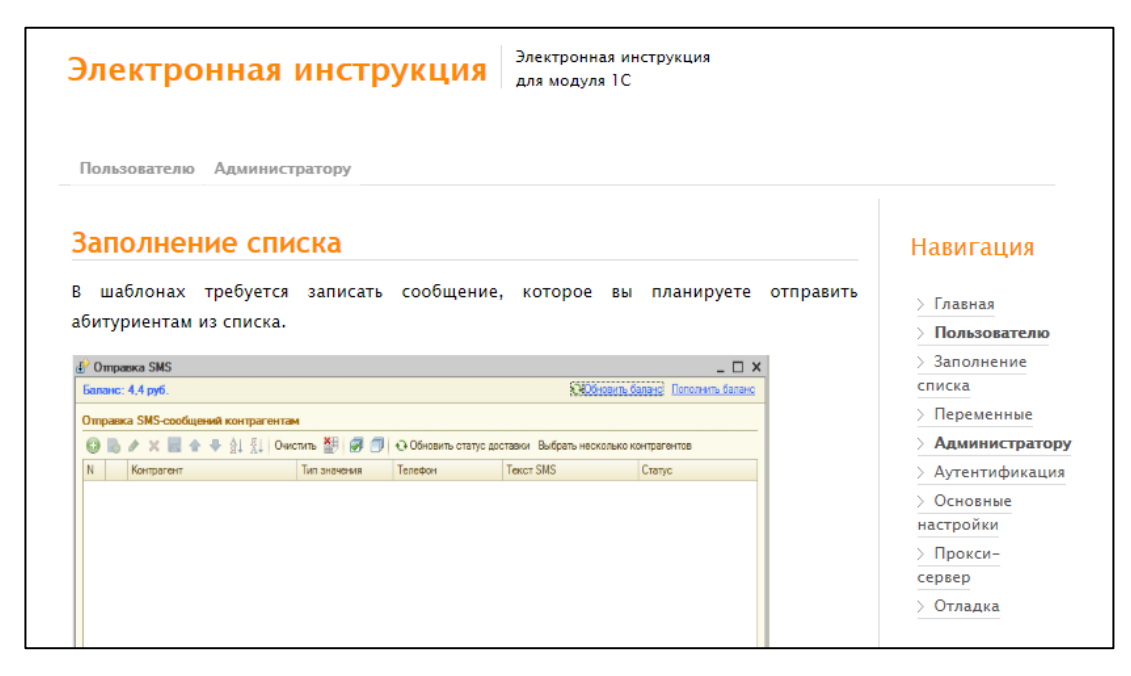

Рисунок 40 — Интерфейс электронной инструкции

Сверху расположены две вкладки «Пользователю» и «Администратору» при нажатии на которые обучающегося отправляет на соответствующую страницу с описанием того, какие вкладки раздела «Навигация» ему нужны для правильного использования функций модуля.

В центральной части страницы находится информация об интерфейсе и функциональными возможностями модуля, страницы разделены по разделам каждый из которых находится в разделе «Навигация»

#### <span id="page-51-0"></span>**2.8 Апробация**

В ходе дипломной работы была проведена апробация на конфигурации РГППУ «1С: Учебная часть» и проверена работоспособность системы. Для проверки были отправлены SMS и электронные сообщения на адрес вне локальной сети вуза. В поле заполнения контрагентов был выведен студент из справочника базы данных, в поле «Телефон» автоматически был подгружен номер его телефона и передано сообщение с использованием функций переменных (рисунок 41).

| 顲<br>Очистить<br>• Обновить статус доставки<br>Добавить<br>Еще<br>☞<br>'n<br>N<br>Текст СМС<br>Контрагент<br>Телефон<br>☑<br>1.<br>Алексан<br>8950<br>Проверка 8.3 15.05.19 22:19:56<br>• Настройки<br><b>E</b> Шаблон SMS<br>2 Доступ на сайт<br><b>SA Описание переменных</b><br>Проверка 8.3 %ТекущаяДата% %ТекущееВремя% | Баланс: 80.7 руб. |  |  | $\ddot{\mathbf{t}}$ | Обновить баланс |  | Пополнить баланс |  |  |
|----------------------------------------------------------------------------------------------------|-------------------|--|--|---------------------|-----------------|--|------------------|--|--|
|                                                                                                    |                   |  |  |                     |                 |  |                  |  |  |
|                                                                                                    |                   |  |  |                     |                 |  |                  |  |  |
|                                                                                                    |                   |  |  |                     |                 |  |                  |  |  |
|                                                                                                    |                   |  |  |                     |                 |  |                  |  |  |
|                                                                                                    |                   |  |  |                     |                 |  |                  |  |  |
| Персональная SMS<br>Подставить персональные SMS в таблицу<br>SMS для всех одна<br>ь                                                                                                    |                   |  |  |                     |                 |  |                  |  |  |

Рисунок 41 — Отправка сообщения

Результат отправки сообщения (рисунок 42). Текущая дата и время установлены правильно, сообщение пришло мгновенно.

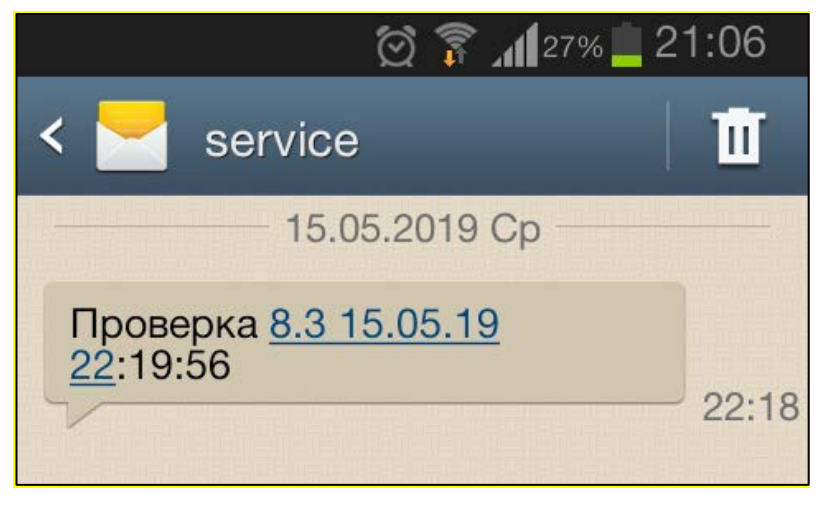

Рисунок 42 — Доставленное сообщение

Также была проверена работоспособность отправки электронных писем, в колонку с адресами электронной почты был занесен Email студента и произведена отправка (рисунок 43).

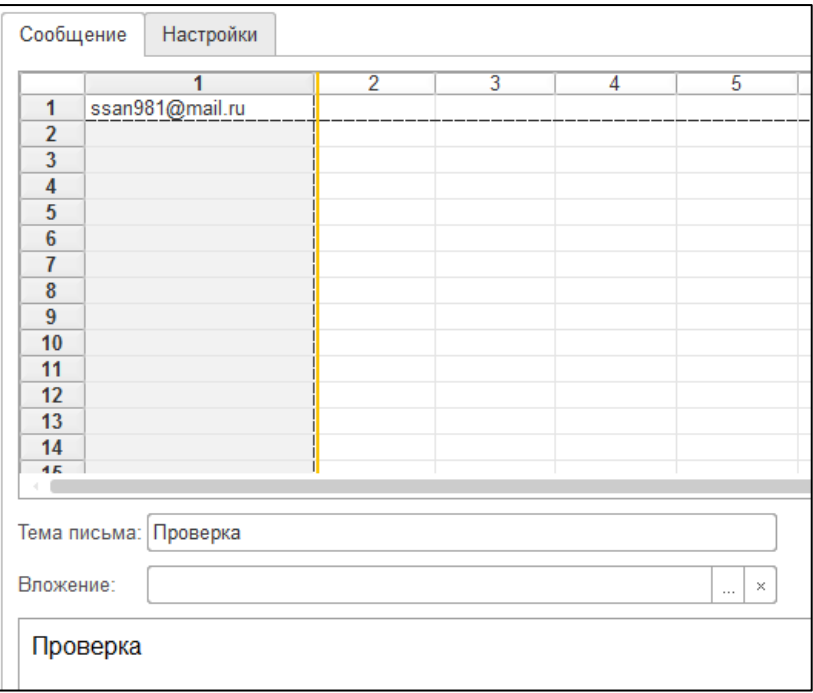

Рисунок 43 — Отправка электронного письма

Сообщение было доставлено адресату, тема письма и содержание переданы точно, как в шаблоне (рисунок 44).

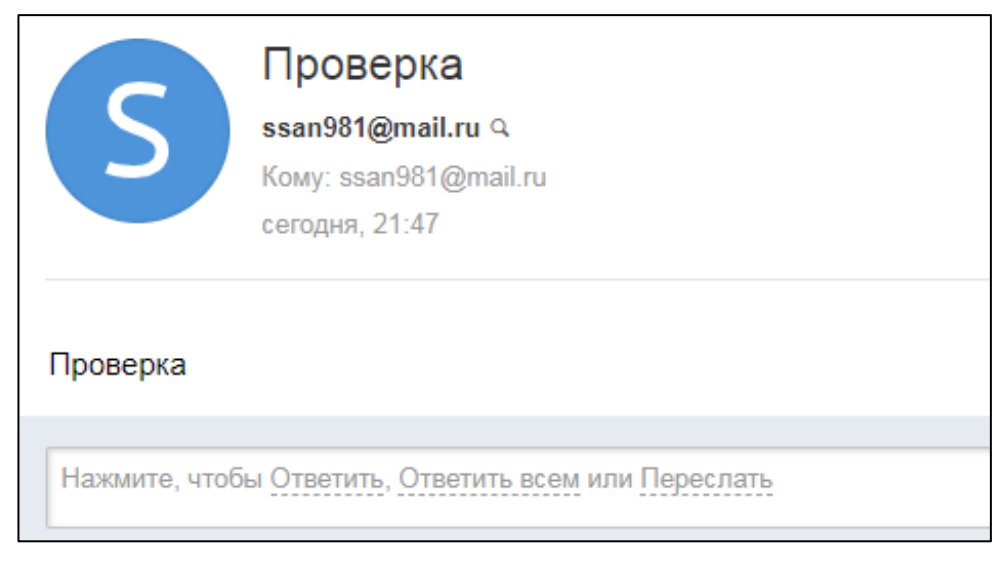

Рисунок 44 — Доставленное электронное письмо

Прикрепленные к письму файлы хранятся после основного текста в отдельной колонке, отображаются рядом с темой сообщения и могут быть просмотрены в браузере.

## <span id="page-54-0"></span>ЗАКЛЮЧЕНИЕ

В компаниях, как больших, так и в малых, государственных учреждениях и в любом другом предприятии со второй половины двадцатого века активно внедрялись системы автоматизации, что сильно повышало производительность и качество работы. Эффективность данных систем повышалась совместно с развитием информационных технологий и технологий автоматизации.

На каждом новом этапе развития к системам автоматического управления предъявлялись все новые и новые требования к технологии управления рабочим процессом. От нажатия кнопки до полной графической визуализации данных на мониторе компьютера. Использование профессиональных систем, например «1С: Университет», исходя из их низкой стоимости и простого администрирования, могут позволит себе все государственные образовательные учреждения.

Обзор источников информации показал, что современной литературы по данной теме исследования много. Большинство источников, которые удалось найти, размещены в Интернете в виде сайтов, или же в виде книг, но необходимый материал частями присутствует в разных учебных изданиях. Материал воспринимается не сложно в силу наглядного представления его на практике.

Подобные готовые продукты удалось найти в Интернете, но, в основном, они либо не выполняют поставленные для них задачи, либо имеют жесткую привязку к сервису их обслуживания.

В рамках дипломной работы был разработан модуль автоматической рассылки сообщений на платформе «1С: Предприятие», конфигурация для демонстрации продукта и электронная инструкция по использованию модуля автоматической рассылки сообщений на платформе «1С: Предприятие».

В результате исследования были разработаны:

• модуль автоматической рассылки сообщений;

- конфигурация для демонстрации работоспособности продукта;
- интерфейс конфигурации для демонстрации модуля;
- структура учебной электронной инструкции;
- графический интерфейс электронной инструкции.

В результате проделанной работы были решены следующие задачи:

1. Изучены компьютерные технологии формирования оповещения пользователей.

2. Проанализирована техническая литература и документация по платформе «1С: Предприятие» для понимания работы системы.

3. Спроектирован и реализован модуль в выбранной версии платформы «1С: Предприятие» и демонстрационная конфигурация.

4. Разработана электронная учебная инструкция по использованию модуля.

5. Проведена интеграция модуля в систему «1С: Учебная часть».

Таким образом, задачи решены, цели достигнуты.

## <span id="page-56-0"></span>**СПИСОК ИСПОЛЬЗОВАННЫХ ИСТОЧНИКОВ**

1. Гладкий А. А. «1С» 8 с нуля: комплексное руководство для начинающих [Текст]: учебник / А. А. Гладкий. — Москва: Феникс, 2016. — 478с.

2. Закон о персональных данных [Электронный ресурс]: Федеральный закон от 27.07.2006 № 152-ФЗ (ред. от 31.12.2017). — Режим доступа: http://www.consultant.ru/document/cons\_doc\_LAW\_61801/ (дата обращения: 06.07.2019).

3. Закон о рекламе [Электронный ресурс]: Федеральный закон от 27.07.2006 № 149-Ф3 (ред. от 18.03.2019). — Режим доступа: http://www.consultant.ru/document/cons\_doc\_LAW\_58968/ (дата обращения: 07.06.2019).

4. Закон о связи [Электронный ресурс]: Федеральный закон от 07.07.2003 № 126-ФЗ (ред. От 27.12.2018). — Режим доступа: http://www.consultant.ru/document/cons\_doc\_LAW\_43224/ (дата обращения: 07.06.2019).

<span id="page-56-3"></span>5. Информационно-технологическое сопровождение пользователей «1С: Предприятие» [Электронный ресурс]. — Режим доступа: https://its.1c.ru/db/v8doc (дата обращения: 08.04.2019).

<span id="page-56-2"></span>6. История SMS [Электронный ресурс]. — Режим доступа: https://habr.com/ru/company/megafon/blog/326218/ (дата обращения: 05.06.2019).

<span id="page-56-1"></span>7. Как работает технология SMS [Электронный ресурс]. — Режим доступа: https://noblefox.ru/kak-rabotaet-texnologiya-sms/ (дата обращения: 06.06.2019).

8. Как устроена SMS [Электронный ресурс]. — Режим доступа: https://habr.com/ru/company/atompark\_software/blog/141369/ (дата обращения: 03.06.2019).

9. Митичкин Станислав «Основы 1С» [Электронный ресурс]. — Режим доступа: http://old.mista.ru/tutor\_1c/ (дата обращения: 08.04.2019).

10. Онлайн уроки «1С: Предприятие» [Электронный ресурс]. — Режим доступа: http://http://1c-uroki.ru/kurs\_1S\_8.3.5 (дата обращения: 04.04.2019).

11. Онлайн-школа «1С» программирования [Электронный ресурс]. — Режим доступа: http://helpme1c.ru/shkola-programmirovaniya-v-1s (дата обращения: 04.04.2019).

12. Ощенко И. А. Азбука программирования в «1С: Предприятие» 8.2 [Текст]: учебник / И. А. Ощенко. — Санкт-Петербург: БХВ-Петербург, 2015. — 272 с.

13. Положение РГППУ [Электронный ресурс]. — Режим доступа: http://www.rsvpu.ru/file/sveden/struct/Приемная\_комиссия\_01.04.2019%2010.09.pdf (дата обращения: 08.04.2019).

14. Прикладные механизмы платформы [Электронный ресурс]. — Режим доступа: http://v8.1c.ru/overview/Term\_000000582.htm (дата обращения: 01.06.2019).

15. Радченко М. Г. «1С: Предприятие» 8.1. Практическое пособие разработчика. [Электронный ресурс]. — Режим доступа: http://center-comptech.ru /knigi/prakticheskoe\_posobie\_razrabotchika.html (дата обращения: 08.04.2019).

16. Радченко М. Г. «1С: Предприятие» 8.3. Практическое пособие разработчика. Примеры и типовые приемы [Текст]: учебник / М. Г. Радченко, Е. Ю. Хрусталева. — под общ. ред. Радченко М. Г. — Москва: 1С-Паблишинг, 2015. — 964 с.

<span id="page-57-0"></span>17. Радченко М. Г. Практическое пособие разработчика «1С»: Предприятие 8.2 [Текст]: учебник / М. Г. Радченко. — Москва: 1С-Паблишинг, 2014. — 486с.

18. Рыбалка В. В. Hello, 1C. Пример быстрой разработки приложений на платформе «1С: Предприятие» 8.3. Мастер-класс [Текст]: учебник / В. В. Рыбалка. — Москва: 1С-Паблишинг, 2015. — 233 с.

19. Сайт компании «1С» [Электронный ресурс]. — Режим доступа: http://v8.1c.ru (дата обращения: 01.06.2019).

<span id="page-58-2"></span>20. Список бесплатных SMTP-серверов [Электронный ресурс]. — Режим доступа: https://bimailer.ru/help/smtp-list.php (дата обращения: 06.06.2019).

<span id="page-58-4"></span>21. Список настольных приложений для рассылки SMS [Электронный ресурс]. — Режим доступа: https://mobile-advices.blogspot.com/2012/01/blogpost\_08.html (дата обращения: 02.06.2019).

<span id="page-58-3"></span>22. Список основных сервисов рассылок [Электронный ресурс]. — Режим доступа: https://habr.com/ru/post/453768/ (дата обращения: 03.06.2019).

23. Сравнение возможностей типовых конфигураций «1С: Предприятие» 8 [Электронный ресурс]. — Режим доступа: http://www.abissoft.com /publications/articles/2015/07/29/98/ (дата обращения: 04.06.2019).

24. Технология SMS [Электронный ресурс]. — Режим доступа: https://habr.com/ru/company/atompark\_software/blog/141369/ (дата обращения: 02.06.2019).

25. Улучшение платформы «1С» под свои задачи [Электронный ресурс]. — Режим доступа: https://habrahabr.ru/company/1c/blog/320018/ (дата обращения: 01.06.2019).

<span id="page-58-1"></span>26. Форум «1С: Предприятие» [Электронный ресурс]. — Режим доступа: http://forum-1c.ru (дата обращения: 08.04.2019).

<span id="page-58-0"></span>27. Электронная библиотека системного администратора (Комплект документации по «1С: Предприятие» 8.3) [Электронный ресурс]. — Режим доступа: http://it-ebooks.ru/publ/1c/1c\_8\_3\_docs/21-1-0-695 (дата обращения: 08.04.2019).

28. «1С»: ИТС, Разработка сложных отчетов [Электронный ресурс]. — Режим доступа: https://its.1c.ru/db/pubcomplexreports (дата обращения: 04.06.2019).

<span id="page-58-5"></span>29. «1С»: ИТС, Разработка управляемого интерфейса [Электронный ресурс]. — Режим доступа: https://its.1c.ru/db/pubmanagedui (дата обращения: 05.06.2019).

30. «1С»: ИТС. Руководство администратора [Электронный ресурс]. — Режим доступа: https://its.1c.ru/db/v8doc#browse:13:-1:50059 (дата обращения: 03.06.2019).

## <span id="page-59-0"></span>**ПРИЛОЖЕНИЕ**

## **Министерство науки и высшего образования Российской Федерации Федеральное государственное автономное образовательное учреждение высшего образования**

**«Российский государственный профессионально-педагогический университет»**

Институт инженерно-педагогического образования

Кафедра информационных систем и технологий

Направление подготовки 44.03.04 Профессиональное обучение (по отраслям)

Профиль «Информатика и вычислительная техника»

Профилизация «Компьютерные технологии»

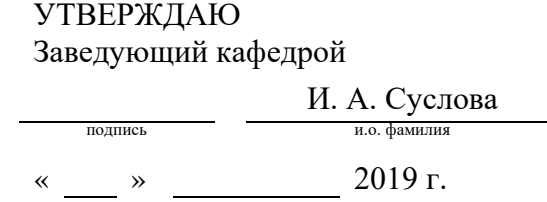

#### **ЗАДАНИЕ**

#### **на выполнение выпускной квалификационной работы бакалавра**

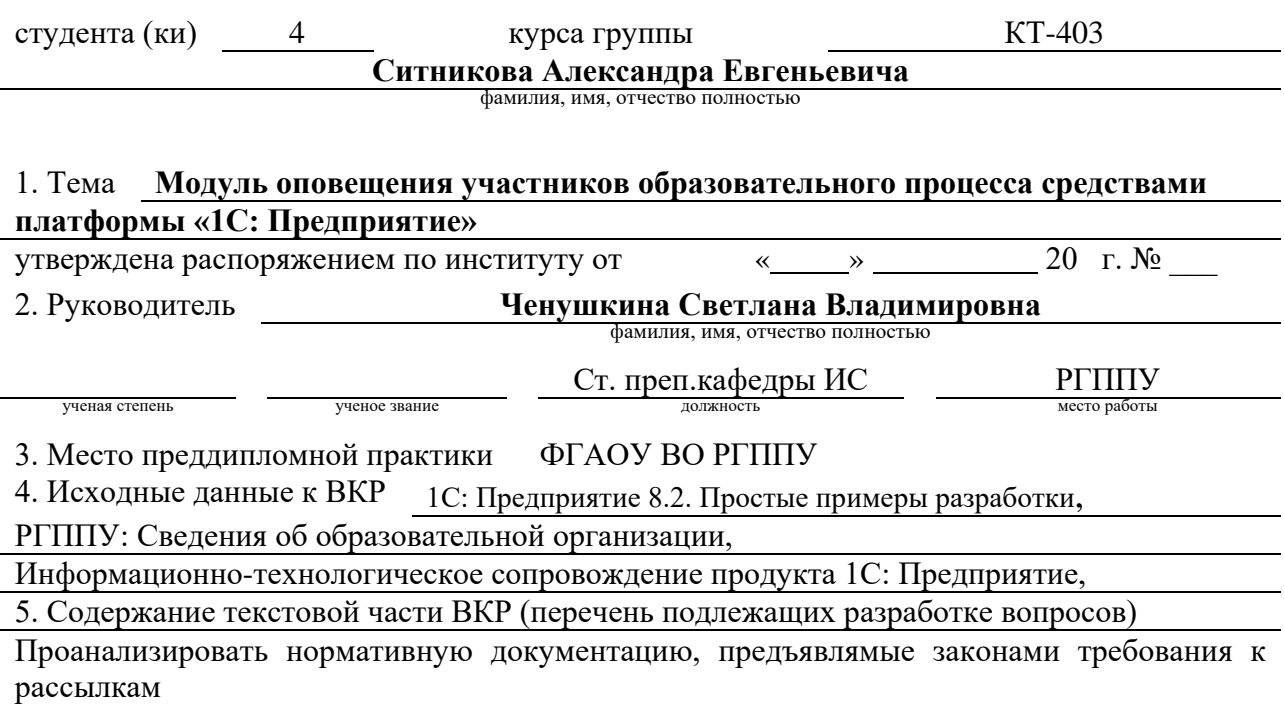

Проанализировать техническую литературу и документацию по платформе «1С: Предприятие 8.2» и способы безопасной передачи данных.

Разработать модуль на основе системы «1С: Учебная часть» для рассылки сообщения средствами коротких сообщений и электронной почты

Разработать обучающую инструкцию для обучения работе с модулем

6. Перечень демонстрационных материалов презентация выполненная в MS Power Point, демонстрационная конфигурация «1С:Предприятие 8.3»

7. Календарный план выполнения выпускной квалификационной работы №  $\frac{1}{\pi}\sqrt{\pi}$  Наименование этапа дипломной работы Срок выполнения этапа Процент выполнения ВКР Отметка руководителя о выполнении 1 Сбор информации по выпускной квалификационной работе  $20.12.18 -$ 28.04.19  $10\%$  подпись 2 Выполнение работ по разрабатываемым вопросам и их изложение в пояснительной записке: 29.04.19 – 26.05.19 **60%** подпись  $2.1$  | Анализ требований к массовым рассылкам  $29.04.19$  |  $10\%$  | подпись 2.2 Анализ технической документации 02.05.19 10% подпись 2.3 Анализ текущего устройства и состояния информационной системы **07.05.19** 10% подпись  $\boxed{2.4}$  Разработка модуля  $\boxed{12.05.19}$   $\boxed{15\%}$  подпись  $2.5$  | Исправление недочетов модуля  $20.05.19$  |  $15\%$  |  $15\%$  $3$  | Оформление текстовой части ВКР  $05.06.19$  |  $10\%$  |  $10\%$ 4 Выполнение демонстрационных материалов к ВКР 18.06.19 10% подпись 5 Нормоконтроль 10.06.19  $5\%$  подпис  $6$  | Подготовка доклада к защите в ГЭК 18.06.19 | 5% | Подпись

8. Консультанты по разделам выпускной квалификационной работы

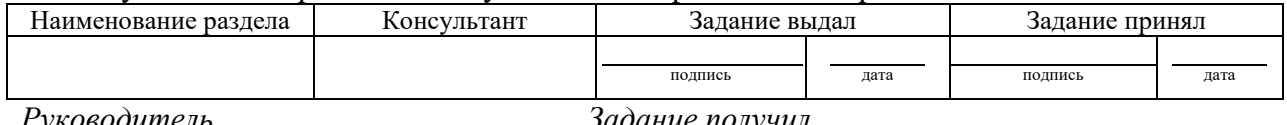

Руководитель <u>Дата подпись дата</u> Задание получил <u>подпись студента дата</u>

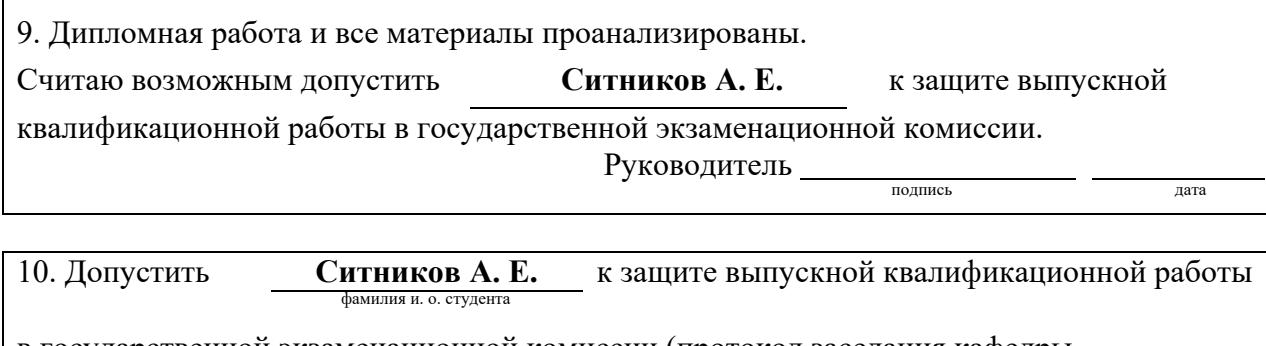

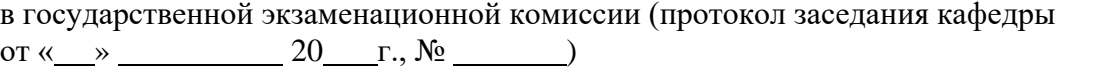

Заведующий кафедрой <u>полникание под под</u>